# **UNIVERSIDADE TECNOLÓGICA FEDERAL DO PARANÁ ESPECIALIZAÇÃO EM DESENVOLVIMENTO PARA DISPOSITIVOS MÓVEIS E INTERNET DAS COISAS**

**ELAINE BREDA MARTINS SCHWANER**

# **ESCOLA DIGITAL: SOFTWARE DESENVOLVIDO COLABORATIVAMENTE COM ADMINISTRADORES E EDUCADORES DA EDUCAÇÃO INFANTIL**

**CURITIBA 2020**

# **ELAINE BREDA MARTINS SCHWANER**

# **ESCOLA DIGITAL: SOFTWARE DESENVOLVIDO COLABORATIVAMENTE COM ADMINISTRADORES E EDUCADORES DA EDUCAÇÃO INFANTIL**

Trabalho de Conclusão de Curso apresentado como requisito parcial à obtenção do título de Especialista em Desenvolvimento de Aplicativos para Dispositivos Móveis e Internet das Coisas, da Universidade Tecnológica Federal do Paraná.

Orientador: Prof. Dr. Adolfo Gustavo Serra Seca Neto

**CURITIBA 2020**

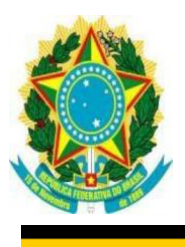

Ministério da Educação Universidade Tecnológica Federal do Paraná Câmpus Curitiba Diretoria de Pesquisa e Pós-Graduação do Câmpus Curitiba Curso de Especialização em Desenvolvimento de Aplicativos Móveis e Internet das Coisas

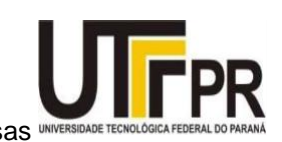

# **TERMO DE APROVAÇÃO**

# ESCOLA DIGITAL: SOFTWARE DESENVOLVIDO COLABORATIVAMENTE COM ADMINISTRADORES E EDUCADORES DA EDUCAÇÃO INFANTIL

por

# Elaine Breda Martins Schwaner

Este Trabalho de Conclusão de Curso de Especialização foi apresentado em 30 de novembro de 2020, às 18 horas, como requisito parcialpara obtenção do título de Especialista em Desenvolvimento de Aplicativos Móveis e Internet das Coisas da Universidade Tecnológica Federal do Paraná. O candidato foi arguido pela Banca Examinadora composta pelos professores abaixo assinados. Após deliberação, a Banca Examinadora considerou o trabalho aprovado.

> Prof. Dr. Adolfo Gustavo Serra Seca Neto **Orientador**

Prof. Dra. Maria Claudia Figueiredo Pereira Emer Membro

> Prof. Dr. João Alberto Fabro Membro

"O Termo de Aprovação assinado encontra-se na Coordenação do Curso."

Dedico este trabalho à minha família e aos educadores que me orientaram neste projeto.

## **AGRADECIMENTOS**

Agradeço a minha família, especialmente ao meu marido, Wolfgang, pelo apoio, suporte e dedicação em todas as horas.

Agradeço aos meus filhos, Ana Clara e Klaus, pela compreensão nos momentos de ausência.

Agradeço a todos que auxiliaram neste trabalho, sejam professores, diretores, coordenadores ou responsáveis por alunos.

Em especial, agradeço a Ana Thereza e Zuleica Malucelli por abrirem sua escola para este projeto e por todo apoio desde o início.

Agradeço a Daniele pelas recomendações, ensinamentos e incentivos sempre.

Agradeço, em especial a Marianna Canova, mestre em educação, pela sua boa vontade e disposição, com quem passei várias manhãs aprendendo e absorvendo sua sabedoria para desenvolvimento do módulo pedagógico.

Agradeço, principalmente a Deus, por ter colocado tantas pessoas maravilhosas em meu caminho.

Ensina a criança no caminho em que deve andar, e, ainda quando for velho, não se desviará dele. (Provérbios 22:6)

## **RESUMO**

SCHWANER, Elaine Breda. Escola Digital: *Software* Desenvolvido Colaborativamente com Administradores e Educadores da Educação Infantil. 79 f. Trabalho de Conclusão de Curso de Especialização – Universidade Tecnológica Federal do Paraná. Curitiba, 2020.

Educadores e instituições de ensino, em especial de educação infantil, enfrentam vários desafios em seu trabalho, pois é necessário um planejamento bem estruturado, constantemente acompanhado e monitorado. Além disso, há grande demanda de tempo no preenchimento diário da agenda individual de cada aluno. Dentre as inúmeras tarefas na rotina destes profissionais, estão a preparação, acompanhamento de propostas didático pedagógicas, organização de atividades, arquivamento e documentação de materiais, e a avaliação individual de diversos fatores no desenvolvimento de cada criança. Propõe-se com este trabalho, desenvolver uma ferramenta na forma de *software* para dispositivos móveis e avaliar se sua utilização apresenta resultados efetivos na organização das atividades, documentação pedagógica e na otimização do tempo de educadores e instituições de ensino. Como metodologia utilizada, o trabalho foi dividido em várias etapas como: análise das demandas e levantamento de requisitos, projetos de protótipos, construção de interface do usuário, desenvolvimento teste e ajustes. Todo o projeto do *software* foi realizado colaborativamente com educadores e direção escolar. A solução é composta por ferramentas de gestão acadêmica, pedagógica e de comunicação entre escola e responsáveis. A avaliação ocorre em quatro estudos de caso, desde escolas de educação infantil até uma grande rede de ensino. Os resultados apresentados indicam uma redução de 80% no tempo utilizado no preenchimento diário da agenda. Na parte pedagógica, foi apontado que houve uma maior facilidade na organização, planejamento, envio e revisão de materiais preparados por educadores. Houve 100% de aceitação da ferramenta em substituição da agenda escolar de papel e 90% dos usuários apontam que a ferramenta facilita a comunicação escola - responsáveis.

**Palavras-chaves**: *Software* para Educação Infantil, Sistema Pedagógico, Documentação Pedagógica, Dispositivos Móveis.

# **ABSTRACT**

SCHWANER, Elaine Breda. Digital School: Developing a software collaboratively with educators and school management. 79 f. Trabalho de Conclusão de Curso de Especialização – Universidade Tecnológica Federal do Paraná. Curitiba, 2020.

Educators and schools, especially in early childhood education, face several challenges in their work, due to the need of a well-structured planning, constantly monitored. In addition, there is a great demand of time in the daily filling of each student's individual agenda. Among the numerous tasks in the routine of these professionals, are the preparation, monitoring of pedagogical didactic proposals, organization of activities, archiving and documentation of materials, and the individual assessment of several factors in the development of each child. It is proposed with this work, to develop a tool in the form of software for mobile devices and to evaluate if its use presents effective results in the organization of activities, pedagogical documentation and in the optimization of the time of educators and schools. As methodology used, the work was divided into several stages, such as: analysis of demands and requirements gathering, prototype projects, construction of user's interface, test development and adjustments. The entire software project was carried out collaboratively with educators and school management. The solution is made up of academic, pedagogical and communication management tools between school and guardians. The assessment takes place in four case studies. The results indicate an 80% reduction in the time used to fill the daily agenda. In the pedagogical part, it was pointed out that there was a greater facility in the organization, planning, sending and reviewing of materials prepared by educators. There was 100% acceptance of the tool in place of the school paper diary and 90% of users point out that the tool facilitates school-responsible communication.

**Keywords**: Software for Early Childhood Education, Pedagogical System, Pedagogical Documentation, Mobile Devices.

# **LISTA DE FIGURAS**

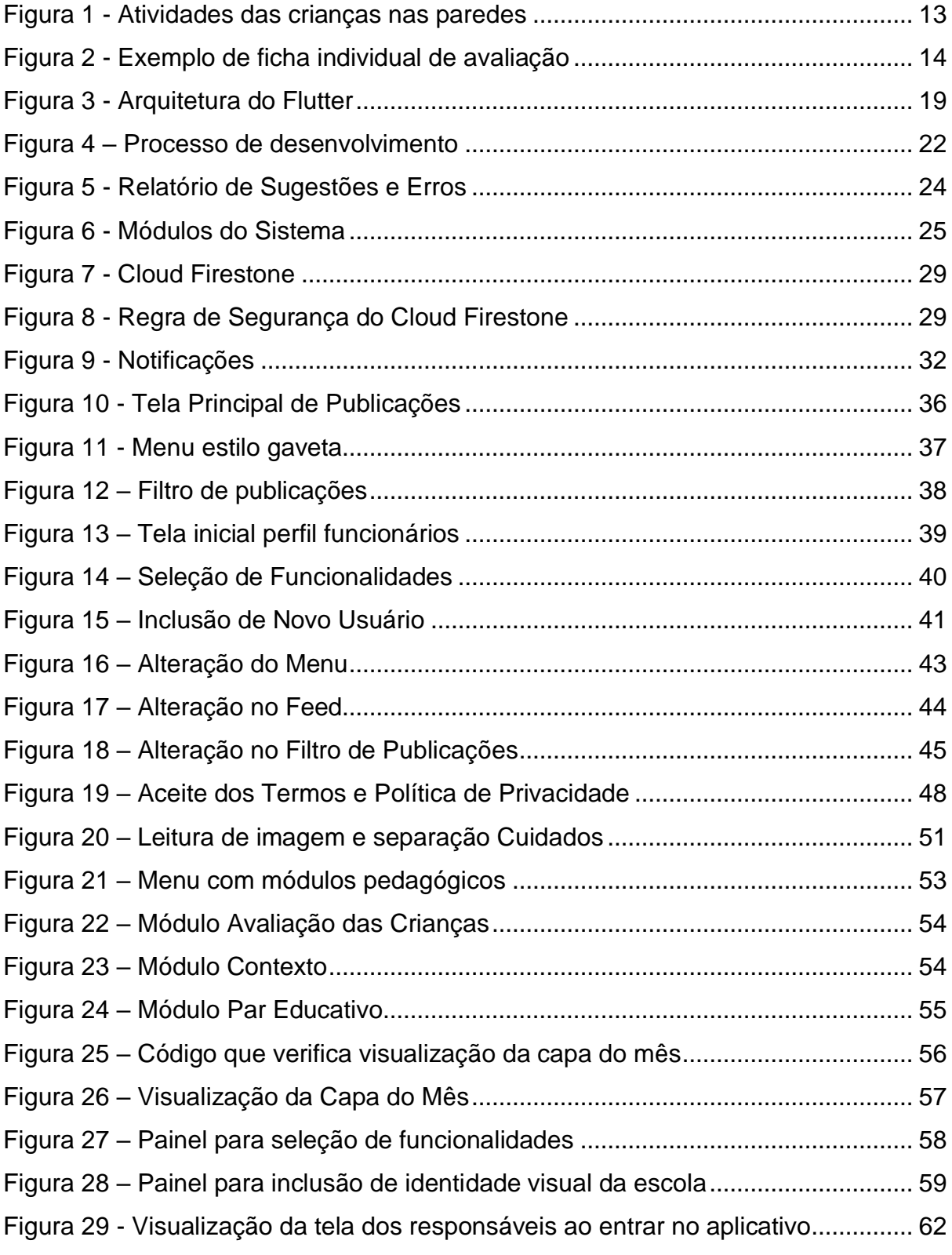

# **LISTA DE QUADROS**

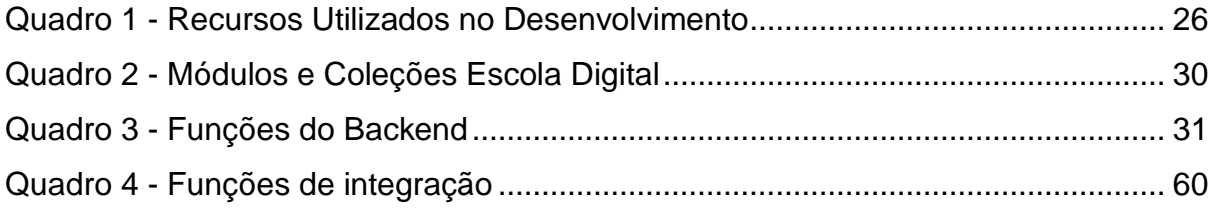

# **SUMÁRIO**

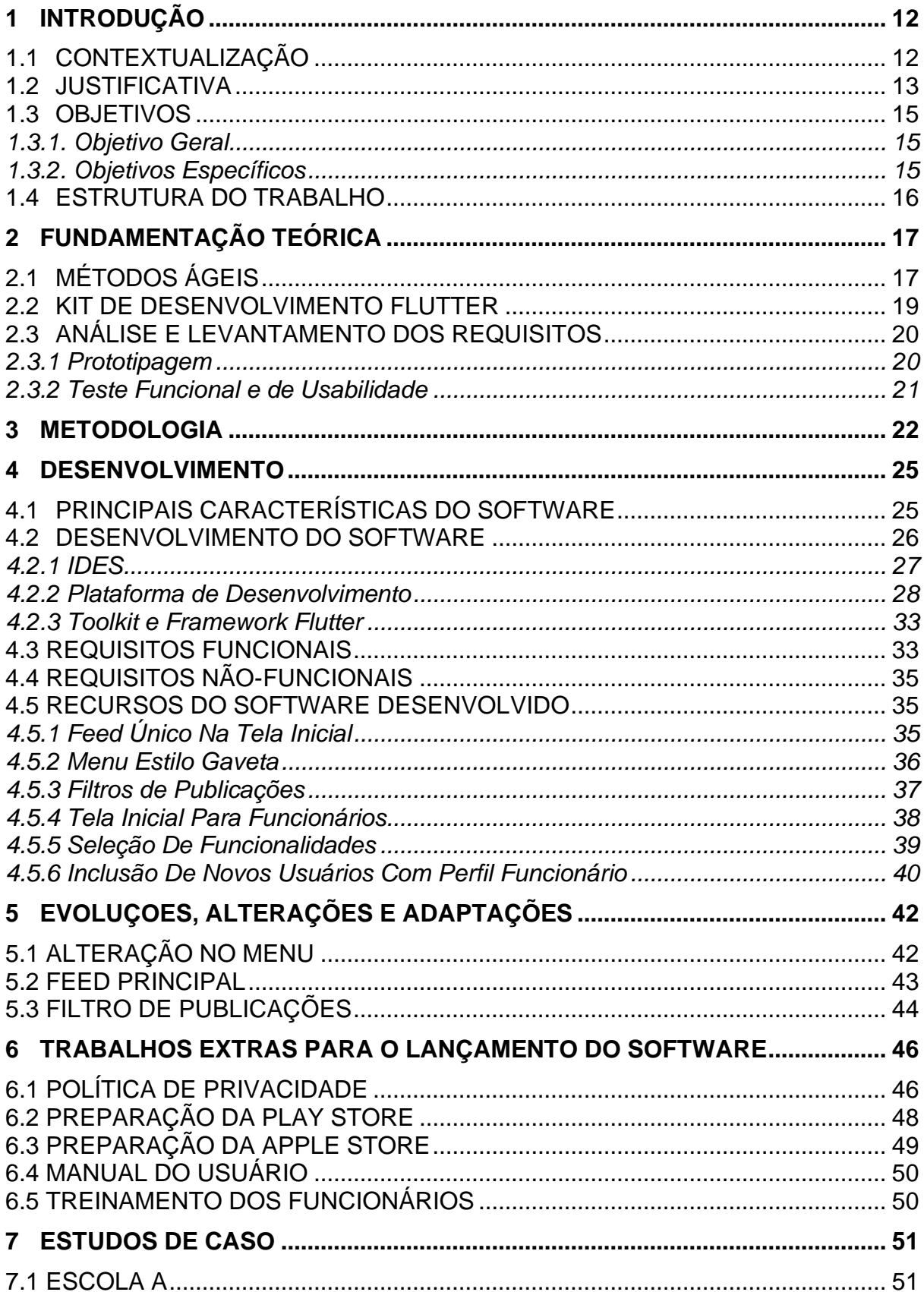

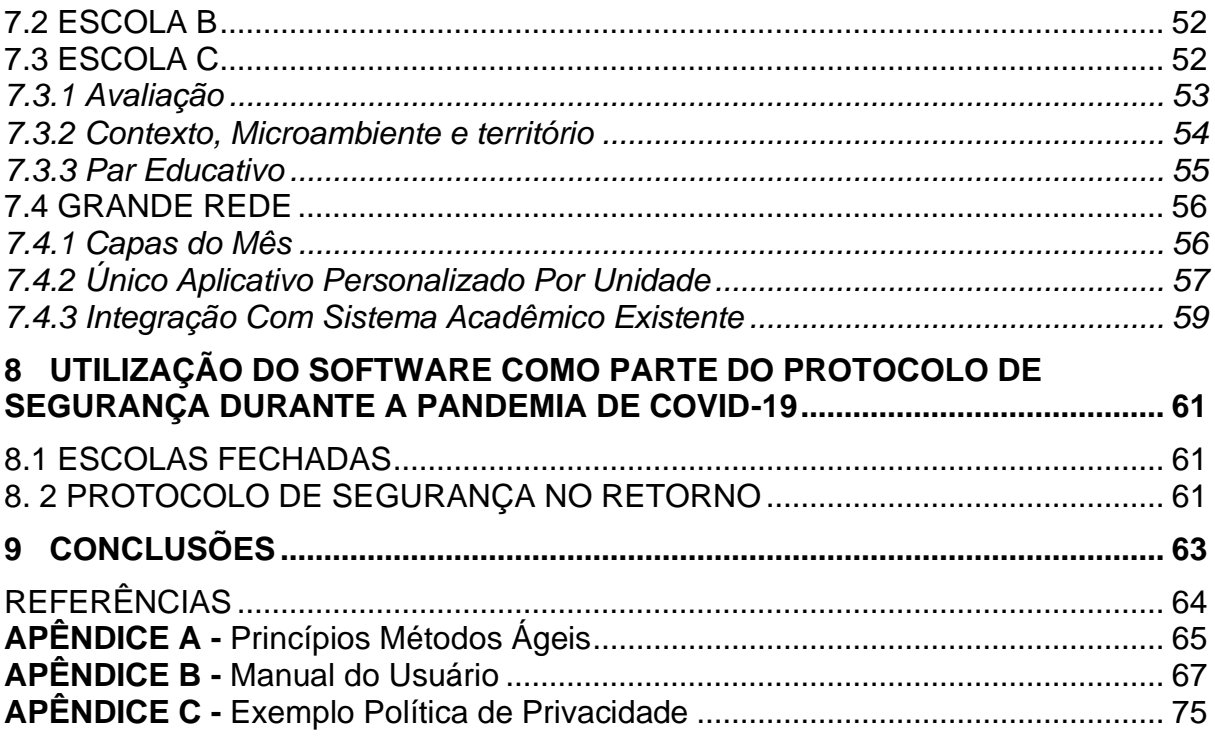

# <span id="page-12-0"></span>**1 INTRODUÇÃO**

Este trabalho tem o objetivo de desenvolver um software colaborativamente com educadores, capaz de auxiliar nas diversas tarefas referentes à educação infantil.

# <span id="page-12-1"></span>1.1 CONTEXTUALIZAÇÃO

A educação infantil, primeira etapa da educação básica, que tem como finalidade o desenvolvimento integral da criança de até cinco anos, em seus aspectos físico, psicológico, intelectual e social (LDB, 1996), é uma das mais importantes etapas na formação do ser humano. Os primeiros anos de vida são fundamentais para a construção do alicerce da personalidade e do conhecimento, possibilitando ao indivíduo alcançar sua plena capacidade. Por este motivo, exige-se da educação infantil, cada vez mais um trabalho pedagógico de extrema qualidade e constantemente monitorado.

O processo ensino–aprendizagem ocorre de forma gradual, contínua, cumulativa e integrativa e a avaliação deve ter como objetivos auxiliar o processo de aprendizagem, fortalecer a autoestima da criança e orientar as ações pedagógicas.

A aprendizagem precisa ser observada e avaliada durante o processo, de forma contínua, tendo como objetivo o desenvolvimento da criança em todos os aspectos.

O monitoramento e avaliação constante é fator fundamental que indica quais aspectos devem ser mais estimulados para que cada indivíduo atinja seu pleno potencial, tanto que a Lei de Diretrizes e Bases da Educação, na Seção 11, referente à Educação Infantil, Artigo 31, preconiza: "[…] avaliação mediante acompanhamento e registro do desenvolvimento das crianças, sem o objetivo de promoção, mesmo para o acesso ao ensino fundamental".

Em especial, na abordagem Reggio Emilia, a criança é considerada protagonista do seu aprendizado e o educador tem uma construção pedagógica muito centrada na observação e no acompanhamento dos alunos. A avaliação nestes conceitos é com foco na aprendizagem, não em modelos prontos e sistematizados. Portanto, o professor observa a jornada da criança, de uma forma mais individualizada. Isto significa que no dia a dia, professores têm a responsabilidade de organizar atividades, espaços, materiais com o objetivo de avaliar, em média, 60 fatores no desenvolvimento de cada criança. Portanto, o educador precisa ter um planejamento bem estruturado, com definição prévia do objetivo que pretende atingir com as crianças.

# <span id="page-13-1"></span>1.2 JUSTIFICATIVA

Toda proposta pedagógica da educação infantil deve ser cuidadosamente planejada, redigida pelos educadores e, posteriormente, avaliada pelos pedagogos responsáveis. No estudo de caso deste projeto, utilizam-se diversos recursos tecnológicos para atingir este objetivo, como Google Drive para salvar imagens e arquivos, Google Forms para enviar formulários e editores de textos diversos, e emails são enviados pelos educadores para os coordenadores com as propostas. Porém, não há um software centralizador e organizador de todas as informações, o que acaba por demandar tempo e esforço da escola e educadores na gestão pedagógica.

As atividades desenvolvidas pelas crianças são registradas e anexadas fisicamente nas paredes e são descartadas com a mudança do período, desta forma o conhecimento gerado acaba por ser desperdiçado, conforme a Figura 1.

<span id="page-13-0"></span>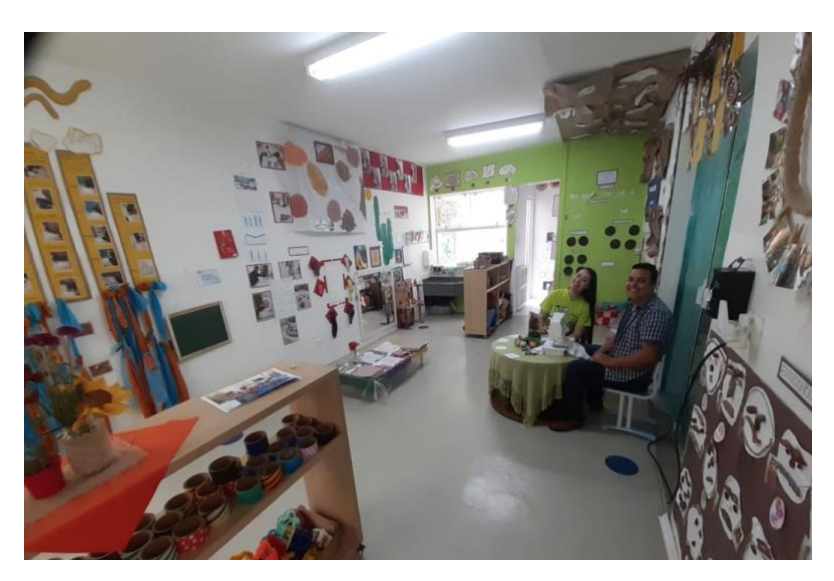

**Figura 1 - Atividades das crianças nas paredes Fonte: Escola C (2019)**

A avaliação individual das crianças é realizada em fichas físicas com diversos itens e cada professor é responsável por sua gestão. Cada criança possui uma ficha de avaliação com pelo menos cinco páginas impressas. Como em média, cada turma é composta por vinte alunos, cada educador deve gerenciar e preencher pelo menos cem páginas de avaliação a cada atividade pedagógica conforme a Figura 2.

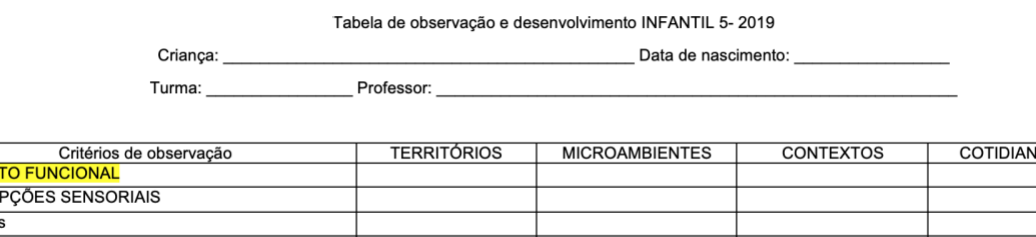

**ASPEC** PERCE

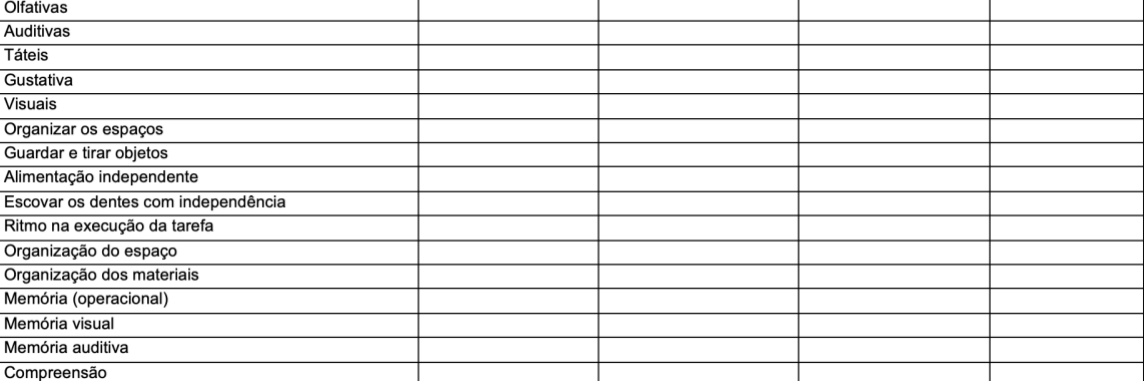

#### **Figura 2 - Exemplo de ficha individual de avaliação Fonte: Escola C (2019)**

<span id="page-14-0"></span>Com o desenvolvimento do software, busca-se uma ferramenta integradora de informações facilitando a preparação, acompanhamento de propostas, o compartilhamento de materiais e de conhecimento adquirido. Além de otimizar e facilitar o arquivamento de materiais e documentação, criando uma linha do tempo na evolução individual da criança, como também do trabalho pedagógico da escola como um todo.

<span id="page-15-0"></span>Nesta seção, o objetivo geral e objetivos específicos são apresentados para maior entendimento do trabalho.

# <span id="page-15-1"></span>1.3.1. Objetivo Geral

O objetivo deste trabalho é desenvolver um software que otimize a organização e planejamento pedagógico, como também a avaliação do aprendizado e desenvolvimento de crianças e facilite as atividades diárias e a comunicação entre escola e família.

# <span id="page-15-2"></span>1.3.2. Objetivos Específicos

- Analisar as necessidades dos educadores e instituições de educação infantil referente ao planejamento, arquivamento e visualização de material de atividades pedagógicas, levantando os requisitos para sua transformação em software;
- Desenvolver o software, conforme os requisitos, utilizando métodos ágeis com entregas parciais semanais para avaliação dos educadores e instituição;
- Avaliar e adequar o modelo de software às sugestões dos usuários, para que ao fim, seja entregue uma ferramenta capaz de facilitar e racionalizar o trabalho pedagógico;
- Analisar as principais dificuldades dos educadores na utilização diária do software e estudar formas de mitigar e evitar problemas, bem como a melhoria do mesmo.

### <span id="page-16-0"></span>1.4 ESTRUTURA DO TRABALHO

Além do capítulo introdutório, o trabalho apresenta-se disposto da seguinte maneira: no capítulo 2 é apresentada a fundamentação teórica, na qual são abordados conceitos sobre métodos ágeis. O capítulo 3 apresenta a metodologia e tecnologias utilizadas. O capítulo 4 apresenta o desenvolvimento. O capítulo 5 apresenta as principais características do software. O capítulo 6 apresenta as evoluções, alterações e adaptações desenvolvidas no decorrer do trabalho. O capítulo 7 descreve trabalhos não relacionados ao desenvolvimento, mas que devem ser executados para o lançamento do software. No capítulo 8, descrevem-se os estudos de caso, com as variações das demandas e utilização do software. No capítulo 9, descreve-se o uso do sistema durante a pandemia de COVID-19 e, por fim, no capítulo 10 são apresentadas as conclusões, limitações identificadas e sugestões de trabalhos futuros.

# <span id="page-17-0"></span>**2 FUNDAMENTAÇÃO TEÓRICA**

Neste capítulo são apresentados alguns conceitos necessários ao desenvolvimento de software, como requisitos de software e métodos ágeis. Além disso, apresentamos um breve histórico sobre o kit de desenvolvimento utilizado chamado de Flutter.

# <span id="page-17-1"></span>2.1 MÉTODOS ÁGEIS

Até meados dos anos 1990, a Engenharia de Software inspirava-se na indústria automobilística de Henry Ford, o que supervalorizava teorias e métodos de produção.

> Graças ao modelo de produção em série de Henry Ford, altamente inspirado por Frederick Taylor, todo o pensamento tradicional da ciência do desenvolvimento de software desenrolou-se com intenso foco na padronização de componentes e processos e na mecanização do movimento (PRIKLADNICKI; WILLI; MILANI, 2014, p. 3).

A partir da metade dos anos 90, novas formas de pensar nos processos de desenvolvimento surgiram, estas formas tinham como base o desenvolvimento iterativo, com equipes auto-organizadas e cross-funcional (pessoas com diferentes expertises) trabalhando em colaboração. A frequente análise e alinhamento entre o desenvolvimento e objetivos dos clientes é encorajada, além de boas práticas de engenharia que permitia entregas rápidas e de alta qualidade.

Em 2001, um grupo de especialistas com histórias de sucesso no desenvolvimento de software se reuniram em uma estação de ski para discutir maneiras mais eficientes de desenvolvimento. A metodologia visava o desenvolvimento de forma mais leve, rápida e centrada em pessoas. A partir deste encontro, o termo chamado de Métodos Ágeis passou a ser amplamente difundido. No mesmo ano, o documento com os valores dos Métodos Ágeis, o Manifesto Ágil, foi publicado:

Estamos descobrindo maneiras melhores de desenvolver software, fazendo-o nós mesmos e ajudando outros a fazerem o mesmo. Através desse trabalho, passamos a valorizar: Indivíduos e interação mais que processos e ferramentas. Software funcionando mais que documentação abrangente. Colaboração com o cliente mais que negociação de contratos. Responder a mudanças mais que seguir um plano, ou seja, mesmo havendo valor nos itens à direita, valorizamos mais os itens à esquerda. (Beck et. al., 2001).

Os valores declarados no Manifesto visam manter o desenvolvimento centrado em pessoas. Não apenas valorizando a interação entre a equipe de desenvolvimento, como também, a colaboração com o cliente.

Métodos Ágeis não significa a entrega de um software em tempo recorde, mas sim a entrega de software mais alinhado as expectativas dos clientes, pois é desenvolvido em colaboração com o cliente.

> Na verdade, o ágil diz muito mais sobre eficiência, eficácia e efetividade do desenvolvimento do que sobre velocidade de programação. Ou seja, a energia gasta nas atividades do projeto deve ser aplicada para o desenvolvimento da coisa certa, que mais agregue valor ao cliente, e não apenas para geração incontida de código com pouco potencial de retorno do investimento aplicado (PRIKLADNICKI; WILLI; MILANI, 2014, p. 13).

O Manifesto Ágil, além dos valores, também apresenta doze princípios que formam os pilares dos Métodos Ágeis. Estes princípios podem ser encontrados no Apêndice A. É importante destacar que não se trata de ritos ou implantação de um processo, mas sim uma estratégia adotada no desenvolvimento.

> Inexistindo a definição perfeita de um processo de desenvolvimento, o princípio ágil defende que cada equipe, em cada projeto, deve encontrar, por méritos próprios, sua dinâmica de trabalho. Não existem, portanto, regras preestabelecidas. Ou melhor, quase não existem. Uma regra básica é a da melhoria contínua (PRIKLADNICKI; WILLI; MILANI, 2014, p. 13).

Figura 3.

<span id="page-19-0"></span>Flutter é um *toolkit* (kit de desenvolvimento) *open-source* criado pela Google, que possibilita o desenvolvimento de softwares para diversas plataformas como: Android, iOS, Web, MacOS, Windows, Linux, e Google Fuchsia, a partir de uma base de código.

Sua versão alpha 0.0.6, foi lançada em maio de 2017 e sua versão estável 1.0.0, foi lançada em dezembro de 2018.

Existem dois modos de compilação no Flutter que são as aplicações para Android e iOS através da linguagem Dart onde as informações são compiladas nativamente, o que proporciona uma melhor performance e rápido carregamento de aplicativos. Para Web, Windows e MacOs, a aplicação é executada em uma máquina virtual Dart.

O kit de desenvolvimento Flutter implementa o paradigma da programação reativa para interfaces inspirada no *framework React* desenvolvido pelo Facebook. Apesar de ser multiplataforma, o *framework* possibilita a aplicação de elementos próprios de cada sistema operacional, como Android com o uso dos Widgets Material ou no iOS com o uso dos Widgets Cupertino.

O Flutter proporciona ferramentas para desenvolvedores e tem como objetivo agilizar o processo de desenvolvimento como o *hot reload*, que possibilita a aplicação de alterações na tela do emulador, sem a necessidade de compilar toda a aplicação. A arquitetura do kit de desenvolvimento Flutter é disposta conforme apresentado na

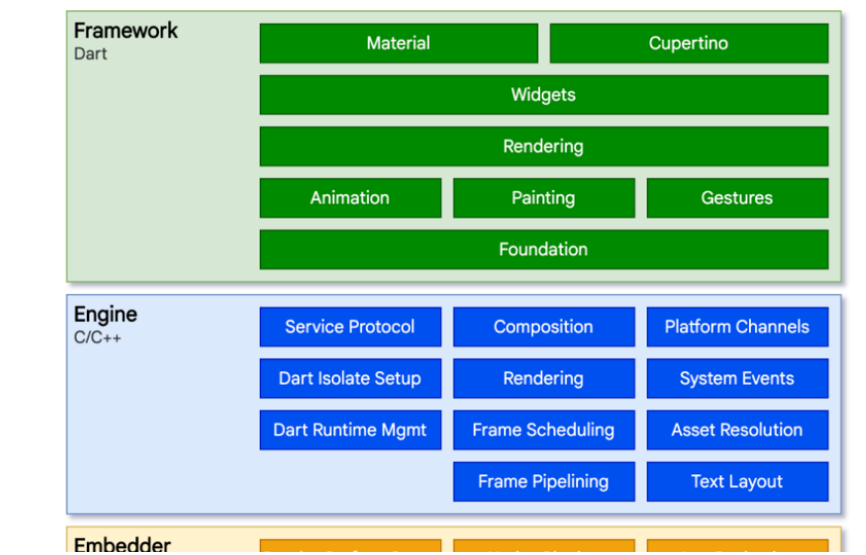

**Figura 3 - Arquitetura do Flutter Fonte: Documentação do Flutter (2020)**

## 2.3 ANÁLISE E LEVANTAMENTO DOS REQUISITOS

"A coleta de dados é uma parte fundamental do estabelecimento dos requisitos e da avaliação" (Preece, et al., 2013, p. 222). Existem três tipos principais de coleta de dados: entrevistas, questionários e observação.

> As entrevistas podem ser entendidas como uma "conversa com um propósito" (Kahn e Cannel, 1957). O quanto ela se parecerá com uma conversa pode depender do tipo de método de entrevista utilizado. Existem quatro tipos de entrevistas: abertas ou não estruturadas, estruturada, semiestruturadas e entrevistas em grupo (Fontana e Frey, 1994). (Preece, et al., 2013, p.228)

Questionários são instrumentos de coleta de informações compostos por questões apresentadas por escrito que tem por objetivo propiciar determinado conhecimento ao pesquisador.

> A observação em campo pode ajudar a preencher os detalhes e nuances que não são obtidos por outras formas de investigação. Ela também fornece o contexto para as tarefas; e contextualizar usuários e o produto interativo fornece informações importantes sobre o porquê das atividades acontecerem do jeito que acontecem. (Preece, et al., 2013, p.248)

"Dentro das atividades de requisitos, o objetivo da coleta de dados é obter dados suficiente, precisos e relevantes para que um conjunto de requisitos estáveis possa ser produzido" (Preece, et al., 2013, p.222).

2.3.1 Prototipagem

Entende-se por protótipo uma representação do produto a ser desenvolvido que auxilia no entendimento da usabilidade e sequência de interação do projeto. Além disso, o protótipo tem o propósito de confirmar os requisitos previamente levantados e testar preliminarmente o caminho do usuário.

> Um protótipo é uma manifestação de um design que permite aos stakeholders interagirem com ele e explorarem sua adequação. (Preece, et al., p.390)

De maneira geral, os protótipos podem ser classificados de duas formas: protótipos de alta fidelidade – que são mais fiéis ao produto final e gerados por meio de softwares como o Marvel ou Figma e os protótipos de baixa fidelidade – que não parecem com o produto final, mas representam a ideia.

2.3.2 Teste Funcional e de Usabilidade

Teste funcional é aquele que testa os requisitos funcionais, funções e casos de uso, ou seja, é a comprovação de que o sistema processa os dados conforme o que é esperado. Já o Teste de Usabilidade é um teste focado na experiência do usuário que mede a consistência da interface, *layout* e acesso às funcionalidades por exemplo.

> Teste de usabilidade é um dos métodos de teste de experiência do usuário (UX) mais frequentemente utilizado e conhecido entre aqueles que não são projetistas da UX. Realizar testes com usuários é o núcleo do Design Centrado no Usuário, pois é através destes que podemos saber se as reais expectativas dos usuários são atendidas (SANTOS, 2012).

Após a entrega do módulo proposto, o software é utilizado por aproximadamente 3 dias e os usuários respondem ao questionário para opinarem sobre a usabilidade e apontam necessidade de correções, adaptações e melhorias.

#### **3 METODOLOGIA**

Apesar do software não ter sido desenvolvido por um time, considera-se que os Métodos Ágeis foram utilizados no processo. Não em relação aos ritos, procedimentos ou um método específico, mas principalmente porque sempre se considerou os princípios e valores do desenvolvimento ágil na metodologia, em especial: colaboração com o cliente, software em funcionamento e entregas parciais e regulares.

Todo o projeto foi desenvolvido colaborativamente com educadores e administradores de escolas de educação infantil, centrado nas demandas e processos já existentes no ambiente educacional infantil. Por ser um projeto com vários módulos e funcionalidades, foi desenvolvido com versões parciais do sistema entregues em intervalos regulares de tempo. Cada entrega, englobava as etapas, conforme representado no diagrama da Figura 4.

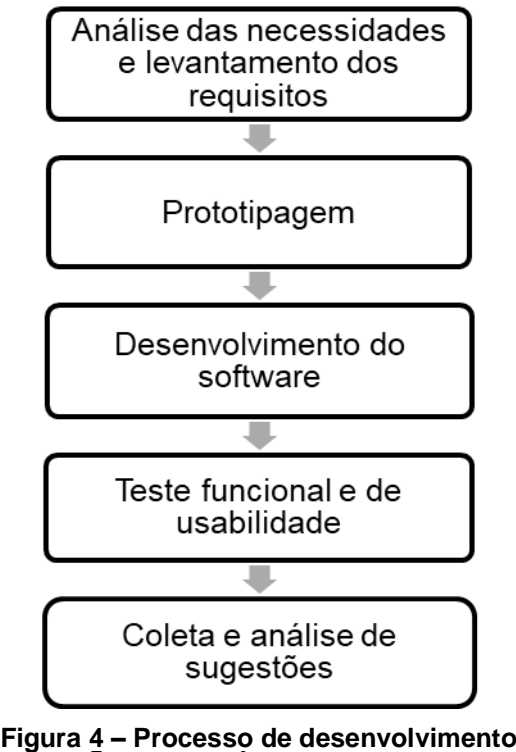

**Fonte: Autoria Própria (2020)**

Na etapa de análise das necessidades e levantamento dos requisitos, os métodos de coleta foram combinados entre entrevistas, questionários e observação. Neste caso, como o objetivo é integrar as escolas de educação infantil, os entrevistados foram direção, coordenação pedagógica e educadores de algumas destas escolas em reuniões presenciais e virtuais para entender os procedimentos pedagógicos utilizados na escola desde o planejamento, documentação pedagógica, atuação com as crianças em sala de aula, até a última etapa de avaliação e produção de relatórios.

Durante as consultas, buscava-se entender as principais necessidades da equipe e famílias dos alunos, a problemática e dificuldades no processo diário, bem como as expectativas com a utilização do sistema. Além disso, buscava-se também prever dificuldades que poderiam ser enfrentadas pelos usuários do software e como estas dificuldades poderiam ser amenizadas ou superadas.

Visitas de observação às instalações e salas de aulas também foram realizadas, buscando um maior entendimento da rotina pedagógica e a melhor forma de sistematizar as atividades diárias. Outro método utilizado para este propósito foi por meio de questionários no *Google Forms* com questões objetivas sobre o uso e expectativas com o sistema.

Após a coleta dos dados, foi realizada uma análise com a finalidade de obtenção de uma lista de requisitos de software. Esta lista foi organizada na ferramenta Trello<sup>1</sup> para facilitar a organização das tarefas e execução do sistema.

Na etapa de Prototipagem, logo após a reunião de levantamento de requisitos foram desenvolvidos protótipos de baixa fidelidade em papel, contendo os campos necessários, a sequência e o caminho do usuário.

Estes protótipos visam confirmar e uniformizar informações e testar os caminhos do usuário em conjunto com os coordenadores, administradores e educadores participantes da reunião.

A etapa de desenvolvimento do software foi realizada com o auxílio de diferentes recursos digitais, implementando as ações necessárias para a elaboração de um software eficiente.

Os testes funcionais e de usabilidade foram realizados conforme os procedimentos padrões com um pequeno número de usuários de turmas selecionadas com diferentes perfis: educadores, administradores e responsáveis, com o objetivo de medir resultados e coletar informações para a última fase do processo, a coleta e análise de sugestões e investigação de erros.

<sup>1</sup> Trello é um aplicativo de gerenciamento de projeto que pode ser acessado em: https://trello.com/

Após a semana de testes com usuários, coletamos sugestões por meio de um questionário, através de entrevistas ou relato.

Nas primeiras versões do aplicativo, foram encontrados alguns erros de funcionamento, especialmente nos aparelhos da marca Samsung, conforme pode ser verificado na Figura 5:

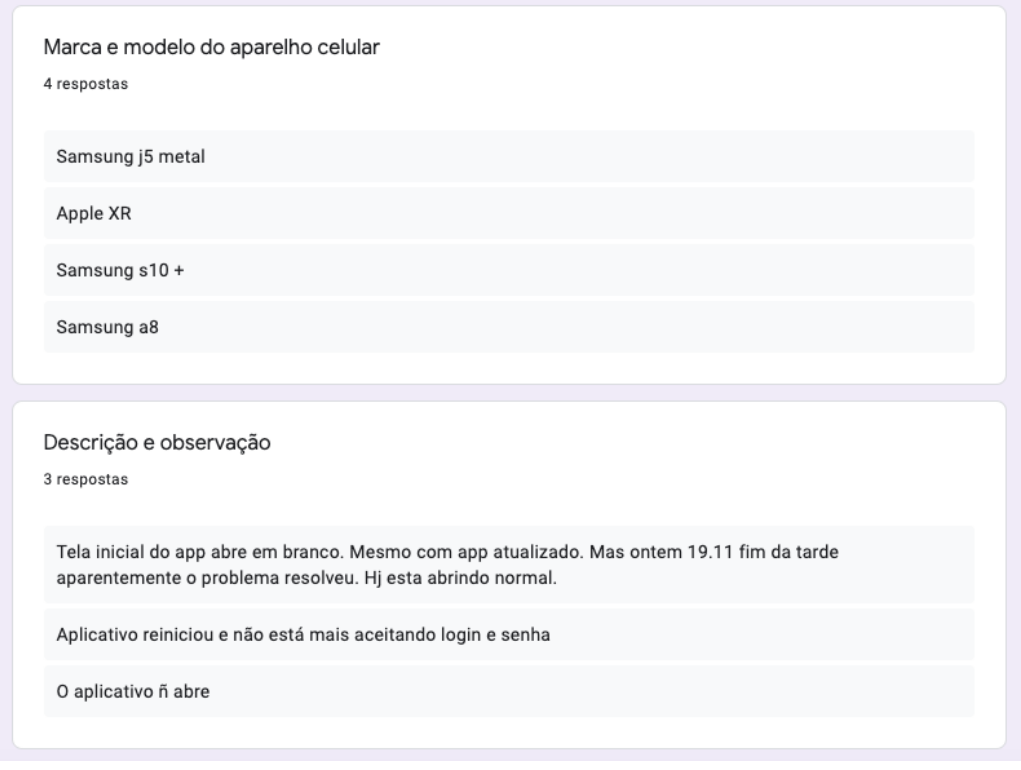

**Figura 5 - Relatório de Sugestões e Erros Fonte: Autoria Própria (2020)**

Após investigação, descobriu-se que nas versões inicialmente utilizadas do Flutter, havia uma incompatibilidade com os processadores do aparelho Samsung. Após a atualização da versão o erro foi corrigido.

#### **4 DESENVOLVIMENTO**

Após a etapa de levantamento de requisitos, importante para o correto desenvolvimento do software, conforme descrito nos capítulos anteriores, as próximas etapas consistem em definir as características do software e desenvolvê-lo.

Como o software é composto por vários menus, indicamos aqui os principais requisitos gerais, não de um módulo específico, mas do sistema como um todo.

## 4.1 PRINCIPAIS CARACTERÍSTICAS DO SOFTWARE

A solução é um sistema integrador, composto por formulários e ferramentas, que auxiliam no dia a dia das escolas de educação infantil, planejamento de propostas pedagógicas, na observação das características das crianças durante as atividades, documentação das práticas pedagógicas por registro de imagens e na avaliação das habilidades individuais das crianças. Cada módulo possui suas características e funções para serem utilizadas em diferentes situações.

Os módulos do sistema estão apresentados na Figura 6.

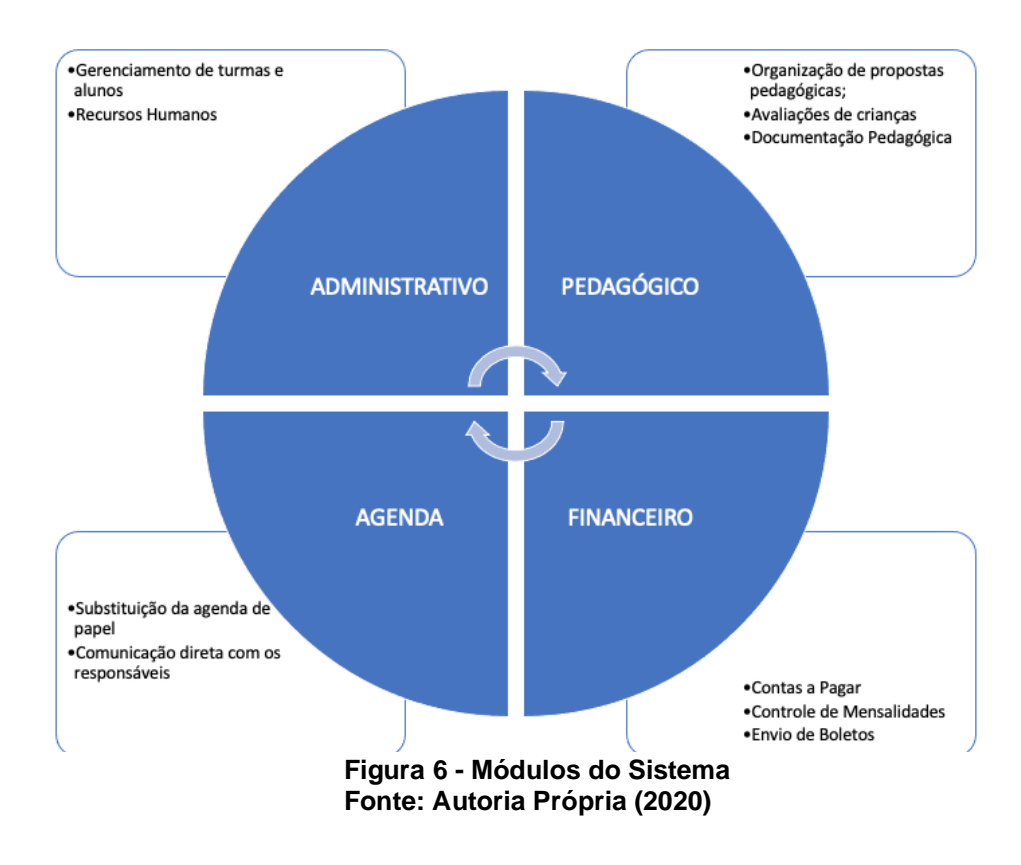

# 4.2 DESENVOLVIMENTO DO SOFTWARE

O software proposto possui uma versão em forma de aplicativo para dispositivo móvel, para facilitar o uso em sala de aula, e uma versão *web*, para facilitar a digitação de textos longos e o controle de todo o ambiente administrativo escolar.

No desenvolvimento há interação constante entre o cliente e usuários e as avaliações de cada módulo são realizadas pelos educadores, coordenadores e direção no período de uma a duas semanas.

O código é definido em versões para acompanhamento e histórico. Os recursos utilizados são demonstrados no Quadro 1.

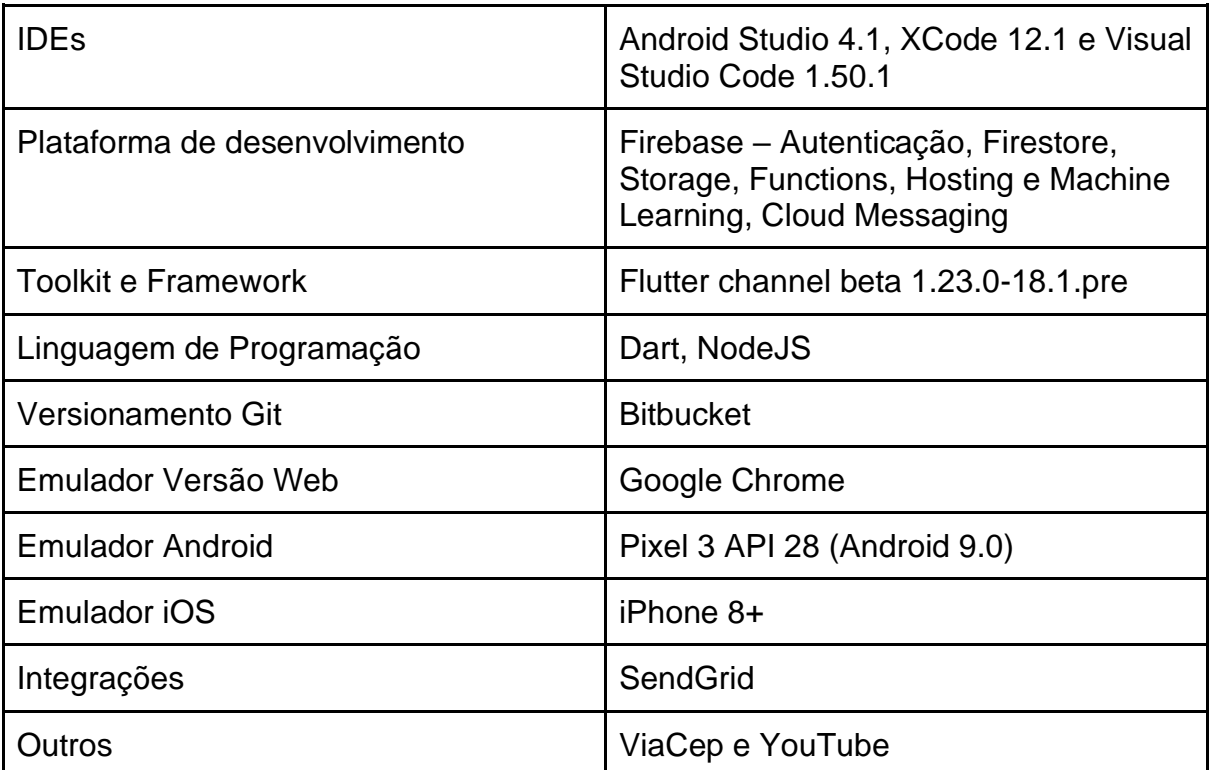

**Quadro 1 - Recursos Utilizados no Desenvolvimento Fonte: Autoria Própria (2020)**

#### 4.2.1 IDES

O IDE (*Integrated Development Environment*), em tradução ambiente integrado de desenvolvimento, é uma plataforma que fornece recursos integrados para o desenvolvimento de softwares. Normalmente, uma IDE é constituída por pelo menos editor de código-fonte, ferramentas de automação de compilação e depurador.

Um dos recursos é o Android Studio, a IDE baseada no IntelliJ IDEA oficial do Google que é um ambiente de desenvolvimento integrado escrito em Java para o desenvolvimento de software de computador e aplicativos para Android. Além do editor de código e das ferramentas de desenvolvedor avançadas, o IntelliJ, oferece muitos recursos para aumentar a produtividade na compilação de aplicativos Android, alguns exemplos são: emuladores integrados, controle Git, ferramentas de Lint para detectar problemas de desempenho, usabilidade, compatibilidade com versões, entre outros.

Além disso, Android Studio é a IDE mais utilizada para o desenvolvimento com Flutter, trazendo além dos pontos citados acima, vários recursos adicionais, como: Assistente de desenvolvimento para Dart — inclui formatação de código, função autocompletar, refatoração, sugestões de correção de código.

Todo o código em Flutter para qualquer plataforma Android, iOS ou Web. Pode ser desenvolvido e analisado diretamente do Android Studio, porém este não realiza substituição (*deploy*) de aplicativos iOS na *Apple Store*. Por este motivo, é necessário utilizar o XCode em conjunto.

O XCode é a IDE para desenvolvedores iOS e Mac. Possui inúmeros recursos para desenvolvedores como editor inteligente de código fonte com função autocompletar e um sistema automático de cores que permite ler o código rapidamente independente da linguagem. Para o sistema desenvolvido em Flutter, a IDE é utilizada na etapa final para arquivar o aplicativo iOS (IPA) e enviar para processamento e análise da Apple Store.

Por fim, o *Visual Studio Code* é um editor de código-fonte desenvolvido pela Microsoft. Ele inclui suporte para depuração, controle Git incorporado, realce de sintaxe, complementação inteligente de código, e refatoração de código.

Neste projeto, o *Visual Studio Code* foi utilizado para fazer funções de processamento em nuvem em Node.js que são ideais para fazer a integração com algum recurso especial como o envio de e-mails e notificações e a criação de novas contas de usuário.

4.2.2 Plataforma de Desenvolvimento

A plataforma de desenvolvimento do Google, chamada de Firebase provê vários recursos e ferramentas para o desenvolvimento de aplicativos como autenticação, banco de dados e notificações. Os serviços são hospedados em nuvem, o que o torna escalável. O Firebase faz parte do Google Cloud Platform.

Neste projeto, foram utilizadas várias ferramentas oferecidas pela plataforma. A primeira delas é a Firebase Authentication que é uma ferramenta de autenticação de usuários do Firebase e permite que o acesso seja realizado por diversas maneiras como através do e-mail e senha, pelo Google, Facebook, por SMS, entre outros.

Neste projeto, como os usuários são pré-cadastrados por um usuário administrador e para tornar o processo o mais seguro possível, a autenticação ocorre apenas por e-mail e senha. A escola cadastra o funcionário ou o responsável pelo aluno, que recebe um e-mail e através de um link, neste e-mail define-se uma senha de acesso ao aplicativo.

A ferramenta do Firebase também traz templates de envio de e-mails e SMS configurados para o caso de necessidade de redefinição da senha.

Em seguida, também foi utilizado o Cloud Firestore que é o banco de dados de nuvem NoSQL flexível e escalonável para armazenar e sincronizar dados no desenvolvimento do cliente e do servidor.

Mantém seus dados em sincronia em aplicativos do cliente por meio de recursos que oferecem uma conexão de informações em tempo real. Além disso, oferece suporte off-line para dispositivos móveis e *web* para aplicativos responsivos que funcionam independentemente da latência da rede ou da conectividade com a Internet. Os dados são organizados em coleções, que são compostas por documentos, cada um com sua chave de identificação conforme a Figura 7.

| Indices<br>Uso<br>Regras<br><b>Dados</b> |                                                                                                    |                                                                                                    |            |                                                                                                    |  |  |
|------------------------------------------|----------------------------------------------------------------------------------------------------|----------------------------------------------------------------------------------------------------|------------|----------------------------------------------------------------------------------------------------|--|--|
|                                          | > Publicacoes > 1tvqBS6OovbO                                                                                                    |                                                                                                    |            |                                                                                                    |  |  |
|                                          | agenda-franciscana                                                                                                    | <b>ID</b> Publicacoes                                                                                                    | $\equiv$ 1 | 目 1tvgBS60ovbONi3X861T                                                                                                    |  |  |
|                                          | + Iniciar coleção                                                                                                    | + Adicionar documento                                                                                                    |            | $+$ Iniciar coleção                                                                                                    |  |  |
|                                          | Alunos<br>Calendario<br>Conversas<br>Downloads<br>Funcionalidades<br>Mensagens<br>Perfil<br>Publicacoes<br>Remedios<br>Respostas<br>Turmas.<br>Unidades | 1tvgBS60ovb0N13X861T<br>1vfN2Ly3mZqKwbDMAW1D<br>2MNv@K2JcCeFvMTDtwr4<br>2u6LZdb1rgXQzfmKsp3P<br>3F3FZG6saZbWGsHgEHXP<br>6UoDhPB4smCQM2SmbKlo<br>6vlGaR2g8BvudHg6jXqL<br>$\rightarrow$<br>7vm9Z0bFqJmKbjYV7yxe<br>7w0h8VlgAuW8aaRg9yun<br>A7n5Zf9KokA7aAa5IqxK<br>BbxNtSdiYpPshfdpiOh6<br>BcdoCzsFhBknzWBC3zrG | $\,$       | + Adicionar campo<br>· cientes<br>8 "sXkmtyIVKZe7TEXsvDJd7KwyN0P2"<br>1 "E4eiJzE8g7aG8eYmTWMZnIBxF5W2"<br>2 *By0Xj9FsWxMNMXeir7aQSokpG9D2*<br>3 hMpPx2NFWde8HvQyfbx7yZ6s0Re2"<br>4 "jZSewCcyEHULmCqs0pfvBWihDnR2"<br>5 "D3FGcFY2Q4gI4LT0gF8iK074prd2"<br>createdAt: "2020-10-06T11:26:46.228699"<br>data: "06/10/2020"<br>datacomparar: 6 de outubro de 2020 11:26:46 UTC-3<br>enviar: true |  |  |

**Figura 6 - Cloud Firestone Fonte: Autoria Própria (2020)**

Cabe também salientar, que o Cloud Firestore possui regras de segurança para visualizar ou editar os dados. No projeto em questão, a regra permite o a leitura e gravação apenas, se o usuário estiver autenticado, conforme Figura 8 abaixo.

| <b>Editar regras</b><br>Monitorar regras |                                                                                                    | Desenvolver e testar |
|------------------------------------------|----------------------------------------------------------------------------------------------------|----------------------|
| out. 14, 2019 · 5:53 PM<br>m             |                                                                                                    |                      |
| ago. 31, 2019 · 5:40 PM                  | $rules\_version = '2';$<br>service cloud.firestore {<br>2<br>3<br>match /databases/{database}/documents {<br>match /{document= $\star\star$ } {<br>4<br>allow read, write: if request.auth.uid != null; |                      |
| ago. 31, 2019 · 5:29 PM                  | 6.<br><b>COLOR</b><br>8                                                                                                    |                      |

**Figura 7 - Regra de Segurança do Cloud Firestone Fonte: Autoria Própria (2020)**

Neste projeto foram criadas trinta e duas coleções distribuídas nos cinco menus, conforme apresentado no Quadro 2.

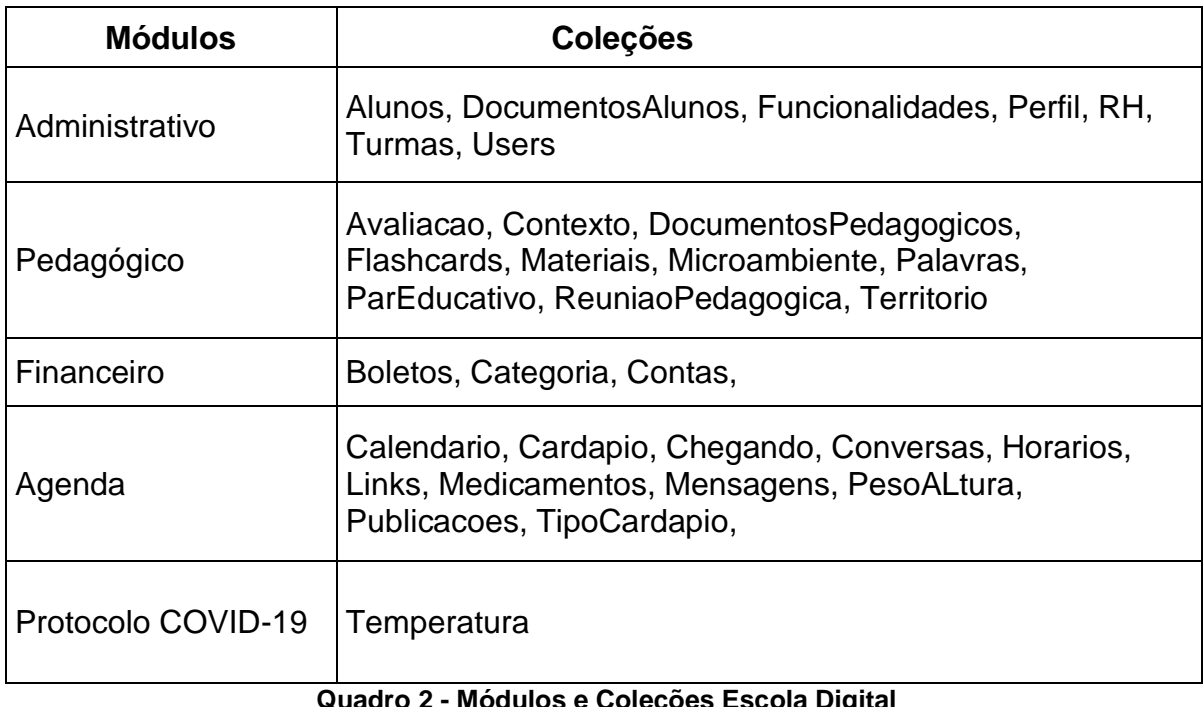

#### **Quadro 2 - Módulos e Coleções Escola Digital Fonte: Autoria Própria (2020)**

O Cloud Storage para Firebase é um serviço de armazenamento de objetos criado para a escala do Google. Com os SDKs (*Software Development Kit*) do Firebase para Cloud Storage, é possível fazer o *upload* e o download de arquivos nos aplicativos com segurança, independentemente da qualidade da rede.

O Cloud Storage armazena qualquer tipo e tamanho de arquivo e, similar ao Cloud Firestore também possui regras que garantem a segurança na leitura, *upload* e *download* de arquivos.

Uma questão importante para a organização do projeto é a possibilidade de criar e organizar os arquivos em pastas. Após fazer o *upload* do arquivo para o Cloud Storage, recebe-se de forma assíncrona um *link* para acesso e visualização deste arquivo que é salvo a coleção correspondente no Cloud Firestore. O *link* gerado possui um *token* de segurança exclusivo para o arquivo.

Outro recurso é o Cloud Functions para Firebase que é um *framework* sem servidor que permite executar automaticamente o código de *back-end* em resposta a eventos acionados por recursos do Firebase e solicitações HTTPS. Seu código JavaScript ou TypeScript é armazenado na nuvem do Google e executado em um ambiente gerenciado.

Neste projeto, foram desenvolvidas algumas funções na linguagem TypeScript para execução no *back-end*, conforme chamada pelo próprio aplicativo ou por HTTPS.

O Quadro 3 abaixo apresenta as principais funções:

| <b>Funções</b>          | Requisição                                   | Descrição                                                                                                    |  |
|-------------------------|----------------------------------------------|----------------------------------------------------------------------------------------------------|--|
| addFuncionariosControle | Aplicativo                                   | Criar usuários com perfil funcionários.                                                                                            |  |
| <b>AddPaisControle</b>  | Aplicativo                                   | Criar usuários com perfil responsáveis.                                                                                            |  |
| deleteUser              | Aplicativo                                   | Deletar usuários em caso de desligamento<br>de funcionário ou alunos.                                                              |  |
| enviarNotificacao       | Aplicativo                                   | Enviar notificação para tópicos do Firebase<br>- em grupo.                                                                         |  |
| enviarNotificacaoToken  | Aplicativo                                   | Enviar notificação para token do Firebase -<br>individuais.                                                                        |  |
| notificacaoBoleto       | Aplicativo                                   | Enviar notificação individual de aviso de<br>boleto anexado.                                                                       |  |
| sendMail                | Aplicativo                                   | Enviar e-mail de definição ou redefinição<br>de senha.                                                                             |  |
| addAlunos               | <b>HTTPS</b><br>$\bigcap_{n \in \mathbb{N}}$ |                                                                                                    |  |
| addResponsavel          |                                              | Funções de integração com sistema<br>acadêmico pré-existente, utilizado para<br>desenvolvimento do sistema do Estudo de<br>Caso 4. |  |
| addTurmas               |                                              |                                                                                                    |  |
| desligaAluno            |                                              |                                                                                                    |  |
| notificacaoPortal       |                                              |                                                                                                    |  |
| trocarTurma             |                                              | Euneães de Deskend                                                                                                    |  |

**Quadro 3 - Funções do Backend Fonte: Autoria Própria (2020)**

Como base complementar, o Firebase Hosting é o serviço hospedagem de conteúdo *web* de nível de produção para desenvolvedores. Com um único comando, é possível implantar aplicativos da *web* rapidamente e exibir conteúdo estático e dinâmico. O Firebase Hosting permite a criação de vários sites em um único projeto e o conteúdo é exibido por meio de uma conexão SSL do servidor de borda. Neste projeto, o Firebase Hosting foi utilizado para hospedar as aplicações *web*.

O kit de *Machine Learning* também foi utilizado, desta vez para programação de reconhecimento de texto, visando automatizar a tarefa de entrada de dado.

Neste projeto, o kit de *Machine Learning* foi utilizado para facilitar a entrada de dados nas informações diárias individuais de cada aluno. Com o auxílio desta ferramenta os dados são coletados da imagem de uma tabela e as informações de cada aluno são separadas, salvas e apresentadas individualmente para cada aluno.

Por fim, ainda na categoria da plataforma de desenvolvimento, o recurso de Firebase Cloud Messaging (FCM) é uma solução para envio de mensagens entre plataformas que permite a entrega confiável de mensagens sem custo. Com o FCM é possível enviar notificações de dois modos principais: por *token* e por tópico. O envio é individual para o *token* do dispositivo. O envio para tópico é o envio para grupos de usuários inscritos em cada tópico.

Neste projeto, as notificações por tópico são utilizadas quando são enviadas para toda escola ou para turmas. As notificações para *token* são enviadas para alunos ou responsáveis, como troca de mensagens em um *chat*.

As notificações são chamadas a partir da entrada de dados no aplicativo e contém mensagens pré-definidas para cada ação, conforme Figura 9:

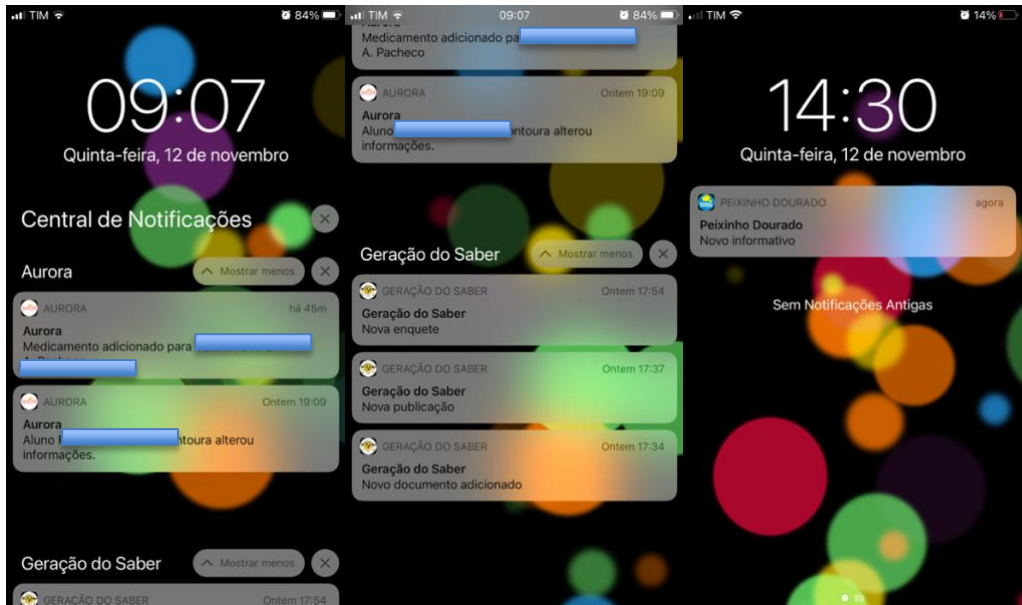

**Figura 8 - Notificações Fonte: Autoria Própria (2020)**

#### 4.2.3 Toolkit e Framework Flutter

Um breve histórico do Flutter foi apresentado no capítulo 2. Neste capítulo, detalha-se porque esta tecnologia foi escolhida para o projeto. O primeiro motivo é devido a possibilidade de desenvolvimento multiplataforma.

Caso o sistema fosse desenvolvido em linguagens nativas Java ou Kotlin para Android, Objective-C ou Swift para iOS e JavaScript para *web*, a disparidade entre o lançamento de aplicativos para os diferentes dispositivos seria muito grande, pois seria necessário desenvolver um sistema operacional, e após o término, desenvolver o sistema para o outro. Como na escola, as informações recebidas pelas famílias devem ser uniformes, escolheu-se utilizar um *framework* multiplataforma.

Além disso, o Flutter conta com o apoio institucional da Google e uma comunidade de desenvolvedores engajados. Por este motivo, a documentação é muito abrangente e em caso de problemas, ainda há suporte da equipe de desenvolvedores e da comunidade.

O Flutter possui elementos de *layout*, os atalhos podem ser reutilizáveis em qualquer parte do código, tornando o desenvolvimento mais ágil.

Outra vantagem é o gerenciamento de pacotes para Flutter (pub.dev). Nesta plataforma é possível encontrar várias bibliotecas e pacotes reutilizáveis para facilitar o desenvolvimento com Flutter.

#### 4.3 REQUISITOS FUNCIONAIS

Os requisitos funcionais descrevem as funções que o sistema deve realizar, cada um contribui para a construção de uma parte do sistema (ISO/IEC/IEEE ,2010).

Os principais requisitos funcionais levantados são:

#### **[RF001] Usuários devem ser criados por um administrador**

**Descrição do caso de uso:** Este caso de uso visa aumentar a segurança e privacidade do aplicativo. Um usuário só poderá acessar o aplicativo se for cadastrado por um administrador da escola.

#### **[RF002] Diferentes perfis de acesso, com diferentes visualizações**

**Descrição do caso de uso:** Os usuários tem diferentes perfis, como diretoria, coordenação, educadores e responsáveis. Cada perfil tem função, acesso e visualização diferenciada ao acessar o sistema.

#### **[RF003] Funcionalidades selecionáveis**

**Descrição do caso de uso:** O sistema deve ter um painel que a escola possa selecionar as funcionalidades que deseja utilizar no sistema. Caso o item esteja desmarcado neste painel, ele não deve ser exibido. Isto facilita a personalização do sistema.

#### **[RF004] Perfil para múltiplos alunos**

**Descrição do caso de uso:** Este caso de uso permite que o usuário com perfil responsável tenha mais de um filho na mesma agenda. Poderão ser visualizadas publicações de um ou mais alunos, sem necessidade de troca de usuário.

### **[RF005] Visualização múltipla para responsáveis**

**Descrição do caso de uso:** Este recurso permite que o usuário responsável possa visualizar publicações enviadas para toda escola, para a turma ou turmas de seus filhos e enviadas individualmente para seu filho(s).

#### **[RF006] Notificações**

**Descrição do caso de uso:** Este caso de uso permite que o usuário receba notificações a cada publicação. Isto facilita a visualização de novas postagens e garante que os responsáveis sejam informados de envios feitos pela escola e viceversa.

#### **[RF007] Restrição de Horário**

**Descrição do caso de uso:** Os funcionários da escola só podem acessar o sistema e aplicativo dentro do seu horário de expediente. Isso evita eventuais problemas trabalhistas que possam ocorrer.

Requisitos Não-Funcionais são aqueles que não dizem respeito diretamente à alguma funcionalidade do sistema, mas expressam propriedades ou restrições do sistema.

#### **[NF001] Usabilidade**

**Descrição do caso de uso:** Por ser utilizado em ambiente escolar, o aplicativo deve ter interface amigável de forma a facilitar o envio de publicações. Seu uso não pode demandar muito tempo ou muita navegação para chegar nas principais funcionalidades utilizadas pelos educadores.

#### **[NF002] Acesso a rede**

**Descrição do caso de uso:** O sistema deve funcionar *off-line*. Muitas vezes, as salas de aula estão afastadas do ponto onde o modem do *wi-fi* se encontra, por este motivo o sistema deve funcionar *off-line*, inclusive salvar dados no dispositivo local e quando estiver em local com acesso, fazer a sincronização dos dados.

## 4.5 RECURSOS DO SOFTWARE DESENVOLVIDO

# 4.5.1 Feed Único Na Tela Inicial

O *feed* único é a possibilidade de visualização de todas as publicações em uma única tela principal do usuário. Para que isso fosse possível, optou-se por fazer um único *feed* similar às linhas do tempo das redes sociais, organizado em ordem decrescente, sendo que as publicações mais recentes ficam no topo. Porém, a escola tem a opção de enviar alguma publicação para o topo, caso deseje, desta forma a mesma volta aparecer no início da tela.

Todas as publicações ficam disponíveis nesta tela. Cada publicação tem seu identificador especial, podendo variar entre fotos, atividades, informativos, enquetes e documentos. Os usuários com perfil de responsável podem dar ciência, responder ou curtir as publicações. Esta funcionalidade pode ser visualizada na Figura 10.
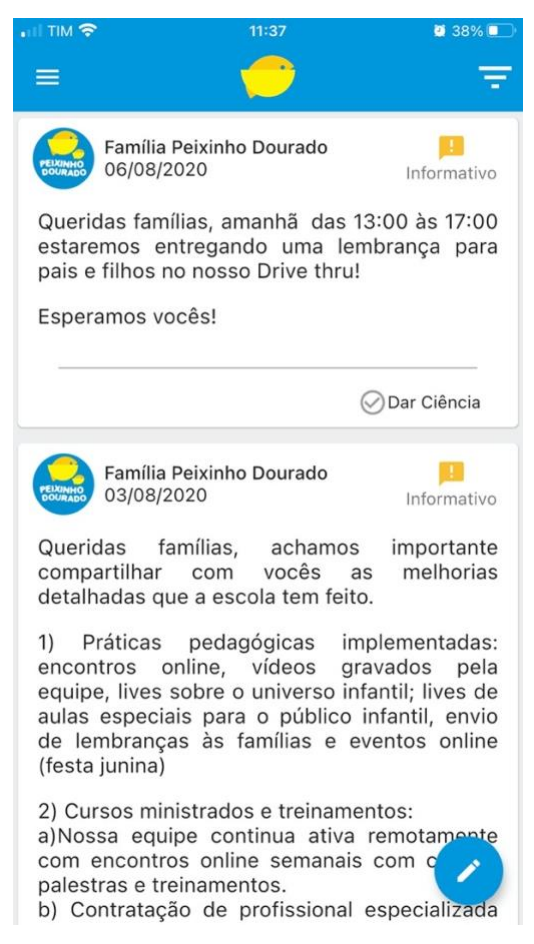

**Figura 9 - Tela Principal de Publicações Fonte: Autoria Própria (2020)**

4.5.2 Menu Estilo Gaveta

O aplicativo conta com um menu estilo gaveta para fácil acesso as funcionalidades. A visualização de itens do menu depende das funcionalidades selecionadas pela escola e também, do perfil do usuário. Na Figura 11 a seguir, vemos que o primeiro botão é "Trocar para Funcionário', este botão só aparece se o usuário tiver o perfil de responsável e também o perfil de funcionário da escola. Este recurso foi desenvolvido para que o funcionário que, por ventura, tenha filhos na escola, pudesse utilizar o mesmo *login* para ambos os perfis, não sendo necessário sair e fazer *login* novamente. Este recurso também evita a utilização de dois aplicativos diferentes.

A Figura 11 demonstra o menu aberto na visualização do perfil de responsável e também de funcionário.

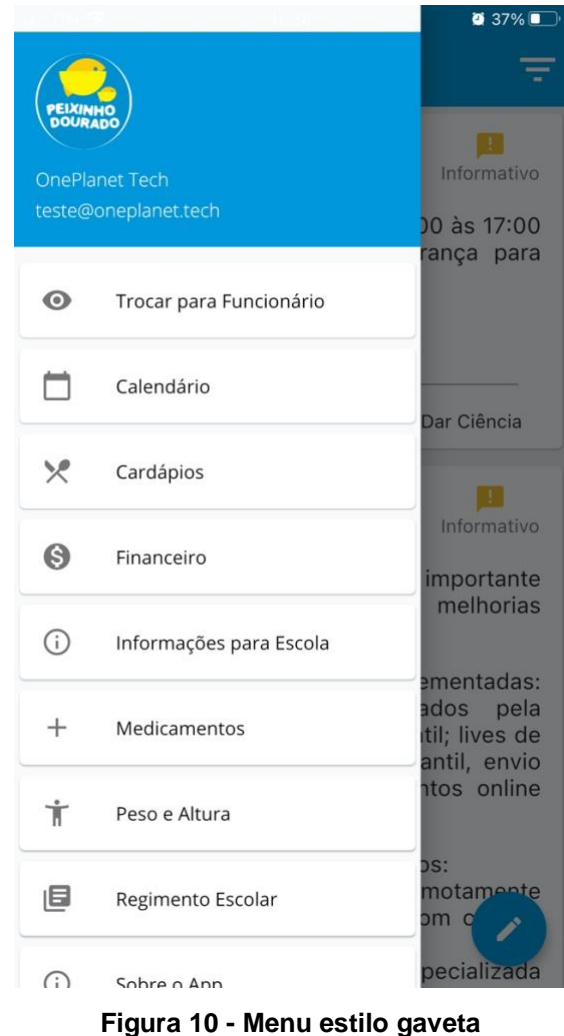

**Fonte: Autoria Própria (2020)**

## 4.5.3 Filtros de Publicações

Como mencionado no item 4.5.1, todas as publicações são publicadas na tela inicial do usuário com perfil de responsável. Isto garante que todas as publicações sejam visualizadas, pois estão dispostas logo na abertura do aplicativo, sem que haja necessidade de navegação.

Porém, muitas vezes é necessário filtrar as publicações, como quando o responsável deseja encontrar mais facilmente algum informativo já enviado. Para isso, há um botão na barra da tela inicial que abre um menu com a seleção do filtro. Ao clicar na opção a ser filtrada, ocorre a navegação para outra tela, onde apenas as publicações com a etiqueta selecionada são exibidas conforme demonstrado na Figura 12.

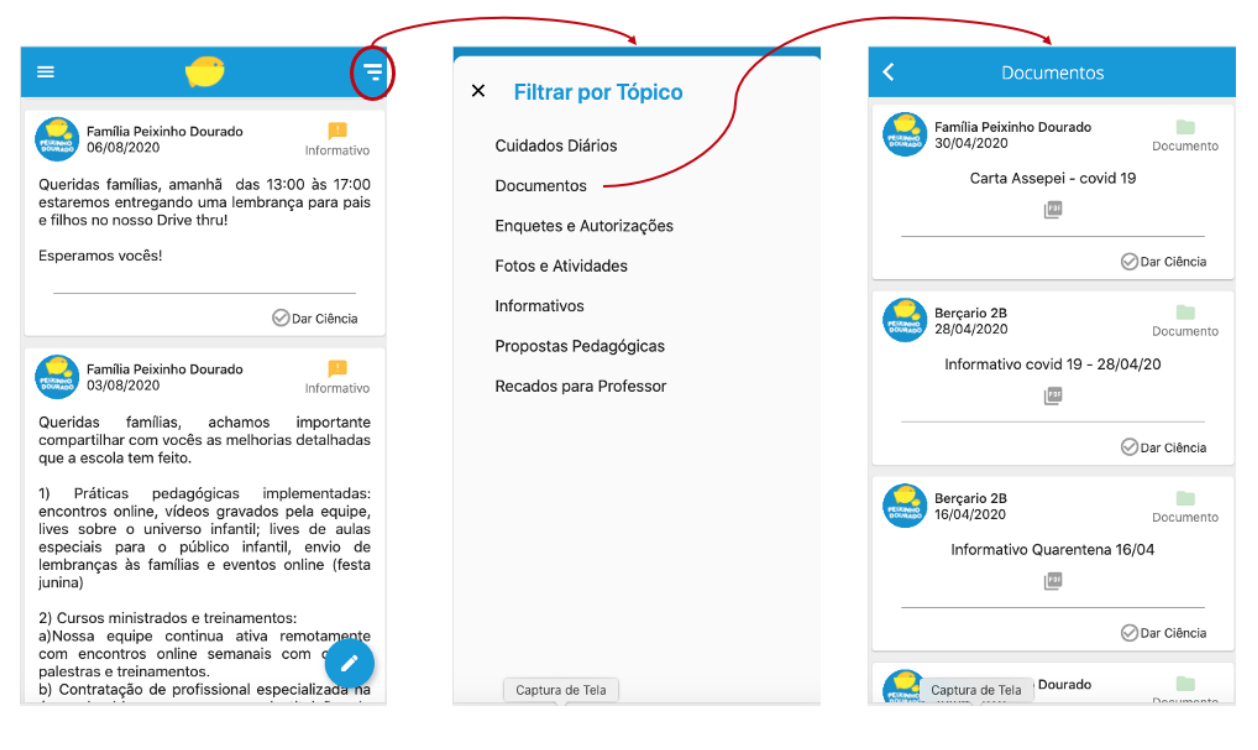

**Figura 11 – Filtro de publicações Fonte: Autoria Própria (2020)**

## 4.5.4 Tela Inicial Para Funcionários

Ao entrar no aplicativo, o sistema verifica qual o perfil o usuário está usando. Caso o perfil seja de funcionário, ocorre a navegação para a tela de funcionários, apresentada na Figura 12 abaixo.

Nesta tela, existem duas abas, a primeira é chamada de 'Avisos', onde são apresentadas duas seções: 'Medicamentos a ministrar' e 'Mensagens Novas'. Os medicamentos a ministrar são organizados por horários e são visualizados apenas os medicamentos a ministrar na data vigente. A segunda aba, é a aba 'Publicações', onde são exibidas todas as publicações, da mesma forma que ocorre a visualização no perfil do responsável.

Caso o funcionário seja responsável por uma turma específica, as informações fornecidas serão referentes apenas aquela turma e seus respectivos alunos. Além disso, há o recurso de filtro por turmas e alunos conforme a Figura 13.

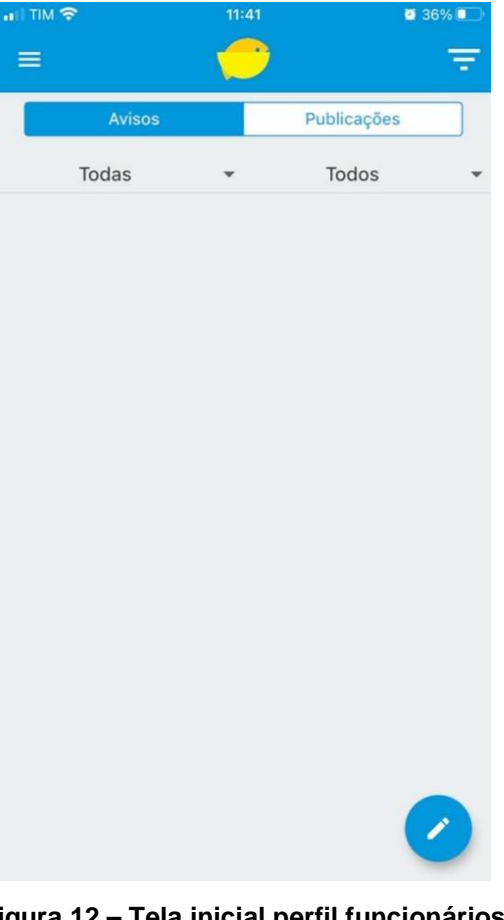

**Figura 12 – Tela inicial perfil funcionários Fonte: Autoria Própria (2020)**

4.5.5 Seleção De Funcionalidades

Para permitir ainda mais personalização ao sistema, os administradores da escola podem selecionar quais funcionalidades serão exibidas. A partir de configurações (*check boxes*), as funcionalidades podem ser selecionadas e alteradas. Ao clicar em 'Salvar', as funcionalidades são alteradas para todos os perfis de usuários. Isso pode ser visualizado na Figura 14.

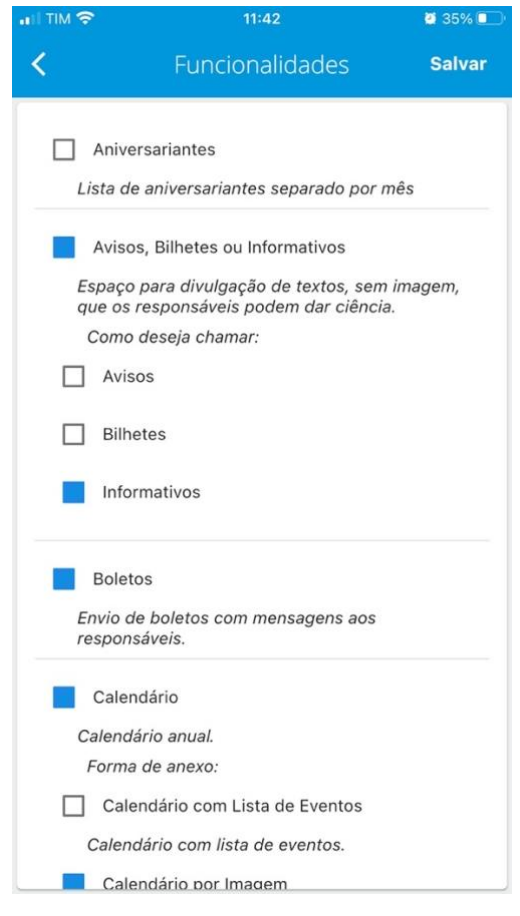

**Figura 13 – Seleção de Funcionalidades Fonte: Autoria Própria (2020)**

4.5.6 Inclusão De Novos Usuários Com Perfil Funcionário

Conforme o primeiro requisito do sistema, os usuários devem ser criados por um administrador. Esta funcionalidade visa aumentar a segurança e privacidade do aplicativo, pois apenas um usuário poderá acessar o aplicativo se for cadastrado por um administrador da escola. Além disso, no momento da inclusão, é selecionado o perfil do usuário, a turma de atendimento, e o expediente (Figura 15).

O usuário com perfil de funcionário, só poderá acessar o sistema dentro do seu horário de expediente.

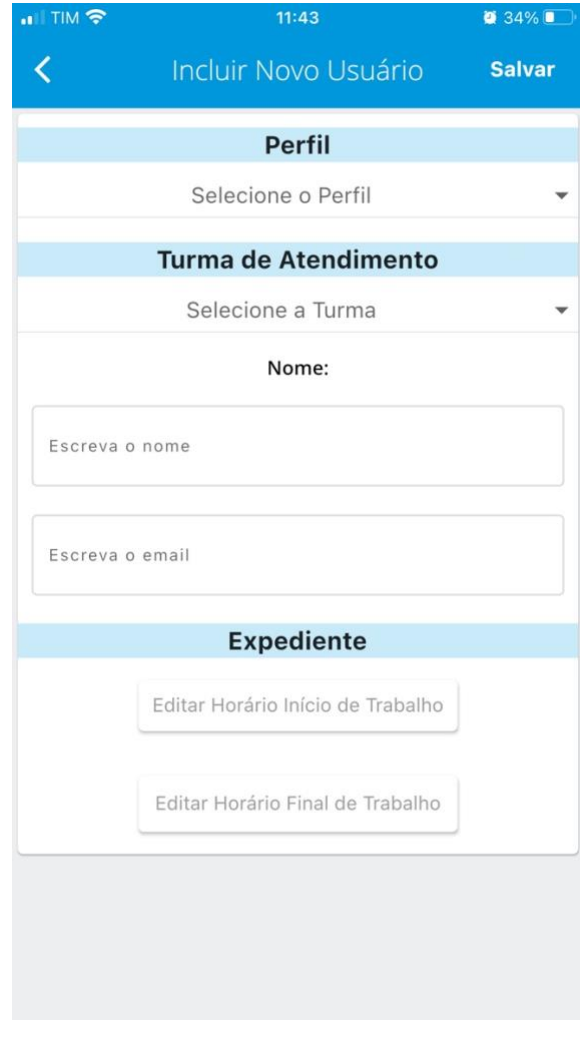

**Figura 14 – Inclusão de Novo Usuário Fonte: Autoria Própria (2020)**

## **5 EVOLUÇOES, ALTERAÇÕES E ADAPTAÇÕES**

Como resultado dos testes de usabilidade, avaliamos as sugestões de melhoria e alterações foram feitas.

> O design de interação é inerentemente repetitivo, assim algumas questões detalhadas vão aparecer durante o design conceitual; do mesmo modo, durante o design físico, será necessário rever as decisões tomadas durante o design conceitual. (Preece, et al., p.390)

## 5.1 ALTERAÇÃO NO MENU

Uma das melhorias pontuadas foi o Menu de acesso às funcionalidades. Na primeira versão, o menu encontrava-se na tela inicial, com botões grandes e decorados. Em média quatro botões ficavam visíveis, dependendo do tamanho da tela do dispositivo do usuário e, para visualizar os outros botões, o usuário precisaria deslizar o menu horizontalmente. Após sugestões dos usuários e percebendo que este era um motivo de dúvida, o menu foi alterado para o clássico menu estilo gaveta, que já era uma peça de *layout* conhecida tanto para os usuários de iPhone, quanto para os usuários de Android. O menu estilo gaveta é indicado na tela inicial pelas três barras e ao clicar exibe os botões de acesso. O comparativo entre as duas versões é mostrado na Figura 16 abaixo:

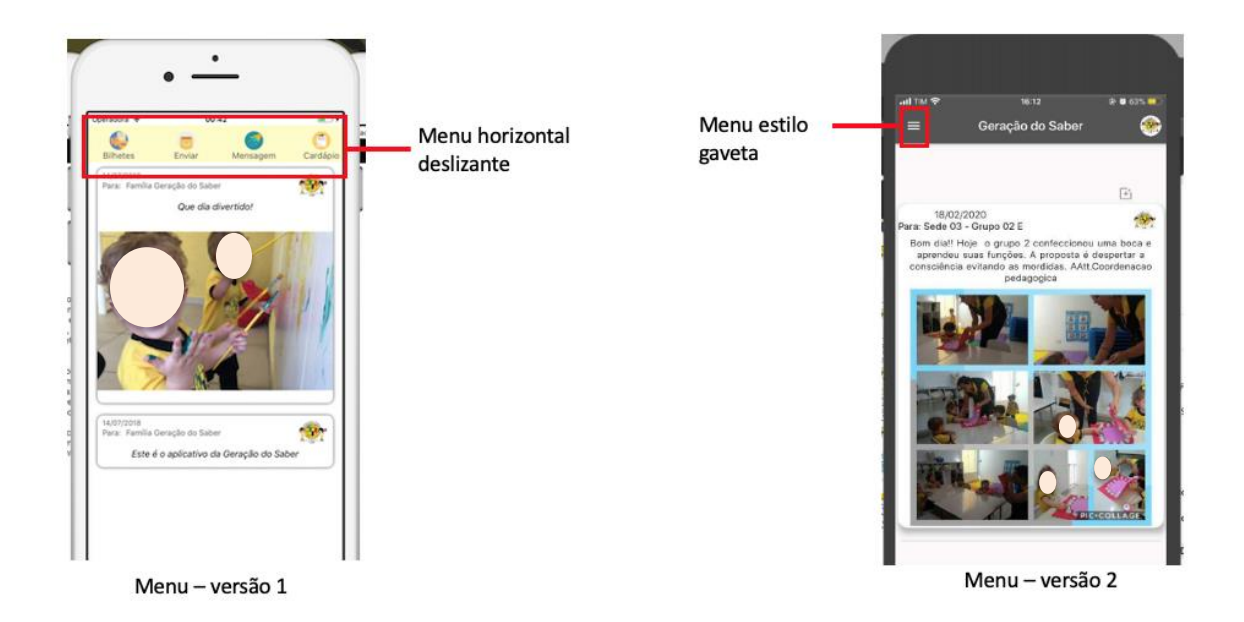

**Figura 15 – Alteração do Menu Fonte: Autoria Própria (2020)**

## 5.2 FEED PRINCIPAL

A escola envia diariamente para as famílias diferentes tipos de publicações: fotos, atividades, informativos, solicitações de materiais, enquetes e informações sobre o dia específico de cada criança.

A primeira versão do aplicativo contava com um *feed* com as fotos e atividades na tela inicial. Os outros tipos de publicações, como bilhetes, por exemplo, ficavam em telas separadas e eram acessados através de um botão de navegação no menu.

Após o teste de usabilidade e pesquisa, entendemos que melhoraria a usabilidade, e por consequência, a visibilidade das informações enviadas se as publicações fossem mantidas, todas em um *feed* único (similar ao Facebook), com *layouts* diferentes para indicar o tipo, sem necessidade de navegação por meio do menu.

Desta forma, todo conteúdo enviado entra em um feed único que é a primeira tela ao entrar no aplicativo.

O comparativo entre as duas versões é mostrado abaixo na Figura 17.

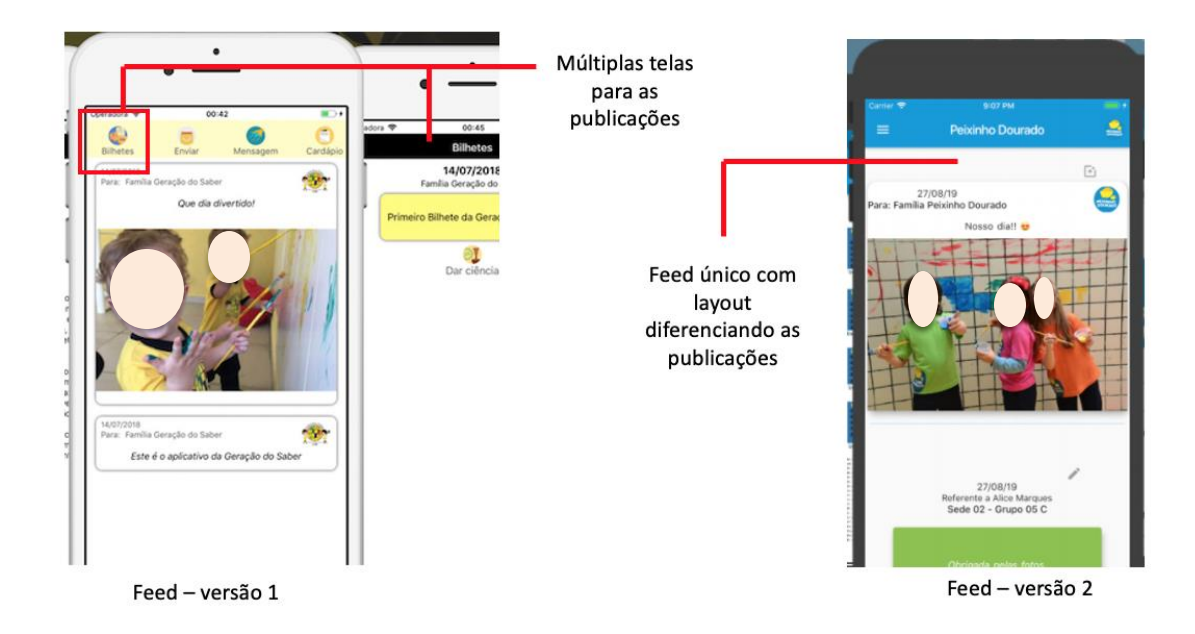

**Figura 16 – Alteração no Feed Fonte: Autoria Própria (2020)**

## 5.3 FILTRO DE PUBLICAÇÕES

Aplicada a alteração anterior, em que todas as publicações ficam um único *feed*, independente da sua categoria, percebeu-se a necessidade de aplicar um filtro para facilitar a organização e visualização posterior, selecionado por categorias.

A primeira versão, o filtro se encontrava no menu, juntamente com os botões que levavam a outras telas. Após coleta e análise de sugestões, colocamos o filtro na barra, indicando pelo ícone e também pelo título. Ao clicar no ícone, um botão de menu é aberto para seleção da categoria desejada.

O comparativo entre as duas versões do filtro é mostrado na Figura 18 abaixo:

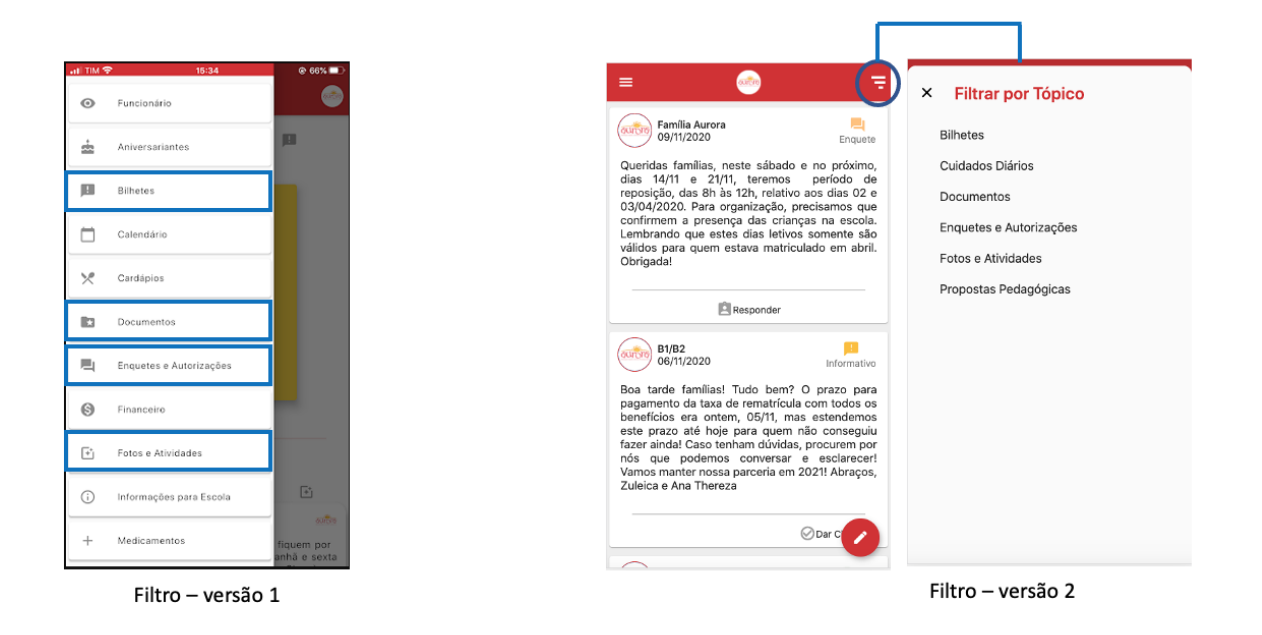

#### **Figura 17 – Alteração no Filtro de Publicações Fonte: Autoria Própria (2020)**

Além das alterações apresentadas, foram realizadas algumas outras de *layout* e interface, com o objetivo de melhorar a usabilidade e tornar o *layout* mais amigável ao usuário.

#### **6 TRABALHOS EXTRAS PARA O LANÇAMENTO DO SOFTWARE**

Neste capítulo, descrevemos os trabalhos extras necessários para o lançamento do *software*, como: desenvolvimento da Política de Privacidade, Preparação da Play Store, Preparação da Apple Store, Manual do Usuário e Treinamento dos Funcionários.

## 6.1 POLÍTICA DE PRIVACIDADE

A Lei Geral de Proteção de Dados Pessoais (LGPD), determina as normas de tratamento de dados pessoais que devem ser cumpridas, também, nos meios digitais, como sistemas e aplicativos. Esta lei traz inúmeros conceitos importantes que devem nortear trabalhos tecnológicos. Dentre todos os conceitos, iniciamos destacando as seguintes definições:

> I - dado pessoal: informação relacionada a pessoa natural identificada ou identificável;

> II - dado pessoal sensível: dado pessoal sobre origem racial ou étnica, convicção religiosa, opinião política, filiação a sindicato ou a organização de caráter religioso, filosófico ou político, dado referente à saúde ou à vida sexual, dado genético ou biométrico, quando vinculado a uma pessoa natural;

> X - tratamento: toda operação realizada com dados pessoais, como as que se referem a coleta, produção, recepção, classificação, utilização, acesso, reprodução, transmissão, distribuição, processamento, arquivamento, armazenamento, eliminação, avaliação ou controle da informação, modificação, comunicação, transferência, difusão ou extração;

(Brasil, 2018)

Um dos aspectos importantes a ser considerado é que o tratamento dos dados pessoais deverá ocorrer mediante o consentimento do usuário. Este consentimento deve ser registrado, pois o ônus da prova de que o consentimento foi obtido cabe ao controlador. No caso de crianças e de adolescentes, o consentimento deve ser dado por pelo menos um dos pais ou pelo responsável legal.

Além disso, para que ocorra o compartilhamento de dados deve haver consentimento específico para este fim. Caso haja qualquer alteração nas finalidades do tratamento, os usuários devem ser prontamente informados e têm o direito de revoga o consentimento a qualquer momento.

A lei também determina que o usuário deve ter acesso facilitado às informações sobre o tratamento de dados, que deve conter, pelo menos:

I - finalidade específica do tratamento;

II - forma e duração do tratamento;

III - identificação do controlador;

IV - informações de contato do controlador;

V - informações acerca do uso compartilhado de dados pelo controlador e a finalidade;

VI - responsabilidades dos agentes que realizarão o tratamento; e

VII - direitos do titular, como correção de dados, visualização, eliminação dos dados e revogação do consentimento.

O documento que traz as informações de que trata a Lei Geral de Proteção de Dados é a Política de Privacidade. Neste projeto, o modelo da Política de Privacidade desenvolvida encontra-se em anexo no Apêndice A.

Para obtenção e registro do consentimento do tratamento de dados, a primeira tela que é apresentada ao abrir o aplicativo é a Política de Privacidade. Após a leitura, o usuário pode aceitar os Termos e Política de Privacidade. Este consentimento fica salvo no Cloud Firestore.

Esta tela inicial do aplicativo é uma parte importante do cumprimento dos requisitos legais da Lei Geral de Proteção de Dados, a tela é apresentada na Figura 19.

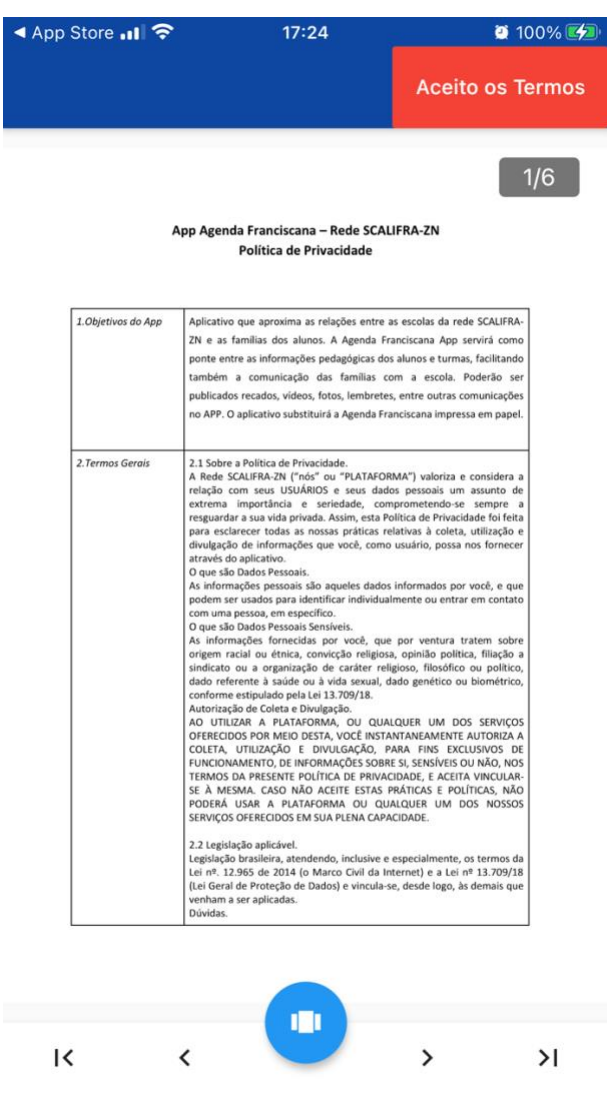

**Figura 18 – Aceite dos Termos e Política de Privacidade Fonte: Autoria Própria (2020)**

## 6.2 PREPARAÇÃO DA PLAY STORE

O aplicativo Android pode ser distribuído de várias maneiras diferentes como através do envio do APK (Android Package) direto aos usuários por e-mail, por um *site* ou por um mercado de aplicativos.

O Google Play é o principal mercado para aplicativos Android, o qual transmite maior segurança e confiabilidade e com acesso mais fácil aos usuários.

Para publicação do aplicativo Android é necessário possuir uma conta de desenvolvedor na PlayStore e seguir a lista de verificação que guia o procedimento no momento da publicação.

### 6.3 PREPARAÇÃO DA APPLE STORE

Para publicação do aplicativo iOS também é necessário possuir a Conta de Desenvolvedor da App Store, porém diferentemente do aplicativo para Android, o arquivo do aplicativo para iOS não pode ser enviado diretamente aos usuários finais.

A Apple conta com regras rígidas de segurança e até para versões testes, o aplicativo só pode ser instalado no dispositivo se o aparelho estiver registrado na conta do desenvolvedor.

O arquivamento e envio do arquivo em formato .ipa (iOS App Store Package) para a App Store ocorre diretamente da IDE XCode. Após o envio do arquivo para a Apple Store, ocorre o processamento automático, que visa o levantamento inicial de erros, como a falta de solicitações de permissões ou a falta de algum ícone.

A preparação e criação do aplicativo na App Store é, de certa forma, semelhante ao da Play Store.

O que realmente difere as duas distribuidoras, é que cada versão de criação ou atualização, o aplicativo é revisado pelo time da Apple Store Review, na qual uma equipe acessa o aplicativo com *login* e senha previamente fornecidos e avalia vários aspectos, desde as imagens demonstrativas do aplicativo na App Store, a Política de Privacidade, o *design*, a performance e as funcionalidades.

Caso o aplicativo seja reprovado, deve-se fazer os ajustes solicitados e submeter o aplicativo para revisão novamente, o que pode atrasar o processo de publicação.

Por este motivo, é muito importante conhecer as diretrizes da Apple, e antes de submeter o aplicativo para avaliação, realizar os testes segundo a App Store Review Guidelines.

## 6.4 MANUAL DO USUÁRIO

O Manual do usuário, embora não seja requisito para a publicação do sistema, no caso das escolas é uma fase importante, pois além de trazer as principais funcionalidades, serve para apresentar o produto às famílias e para posterior consulta em caso de dúvidas.

O Manual do Usuário deste projeto foi desenvolvido em conjunto com a escola, visando utilizar termos e linguagem comum ao ambiente escolar e comunicação escola – família. Este manual pode ser visualizado no Apêndice B.

## 6.5 TREINAMENTO DOS FUNCIONÁRIOS

Apesar da interface amigável, foi realizada a apresentação e treinamento do aplicativo para os funcionários, especialmente para os educadores que utilizam o sistema todos os dias, com as diversas funcionalidades.

Este treinamento foi realizado com os funcionários manuseando o aplicativo, já instalado no celular.

#### **7 ESTUDOS DE CASO**

Neste capítulo, apresentamos quatro estudos de caso, as especificidades de cada um deles, os problemas a serem resolvidos e as soluções encontradas. As escolas serão especificadas com letras para proteção da identidade.

#### 7.1 ESCOLA A

Nesta escola, toda atenção dos educadores tem que ser voltada para as crianças, por este motivo, professores não utilizam o *software*, pois não é permitido o uso do celular. Todas as publicações da escola são realizadas pelas coordenadoras, desta forma, faz-se necessário, uma ferramenta que facilite o envio de publicações individualmente e para as turmas.

As informações individuais são características da educação infantil e informam os pais sobre alimentação, sono e outras informações gerais sobre o dia de cada criança.

A solução encontrada, foi o desenvolvimento do módulo cuidados com a ferramenta de *Machine Learning* para facilitar a coleta e distribuição de informações de alunos da educação infantil. Desta forma, os educadores marcam as informações sobre o dia das crianças em uma tabela plastificada fixada na parede da sala de aula. Ao final do dia a coordenadora tira a foto da tabela e carrega no aplicativo. Utilizando a tecnologia de *Machine Learning*, o aplicativo reconhece o texto da imagem e faz a separação das informações individuais conforme a Figura 20.

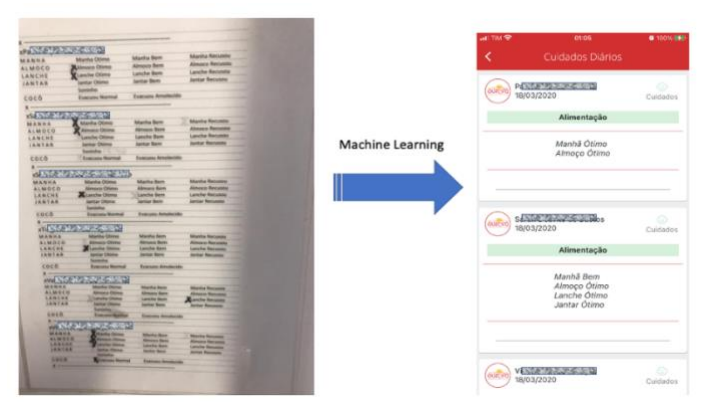

**Fonte: Autoria Própria (2020) Figura 19 – Leitura de imagem e separação Cuidados**

Nesta escola de educação Infantil, os professores utilizam o horário de aulas especiais das crianças para preencher a agenda. Uma demanda desta escola foi a moderação das publicações enviada pelos professores aos pais. O professor publica a informação, mas esta não vai diretamente aos pais, antes passará pela aprovação da coordenação.

Para isso, a publicação que necessita de aprovação apresenta um botão para aprovação dos coordenadores para envio e notificação aos responsáveis. Só então a publicação fica visível.

Além disso, para facilitar, a coordenação possui um filtro que possibilita localizar todas as publicações que estão aguardando moderação.

7.3 ESCOLA C

A escola de educação infantil C aplica o método de educação embasado no conceito de Reggio-Emilia. Neste método, a criança é protagonista do seu aprendizado e o educador passa a ser expectador e incentivador deste processo.

Com este protagonismo infantil, este tipo de abordagem exige muita preparação de conteúdos e também de documentação pedagógica, que representa o processo de aprendizagem de cada criança.

Com isso, um grande volume de material é gerado, e faz-se necessário um sistema para organizar as propostas pedagógica, registros, e também a documentação pedagógica.

A seção pedagógica foi criada para sistematizar este processo. Foram desenvolvidos os seguintes módulos: Avaliação das Crianças, Contexto, Documentos Pedagógicos, Microambiente, Par Educativo, Reuniões Pedagógicas, Território / Brincar Heurístico.

Os módulos são independentes, conforme apresentado na Figura 21.

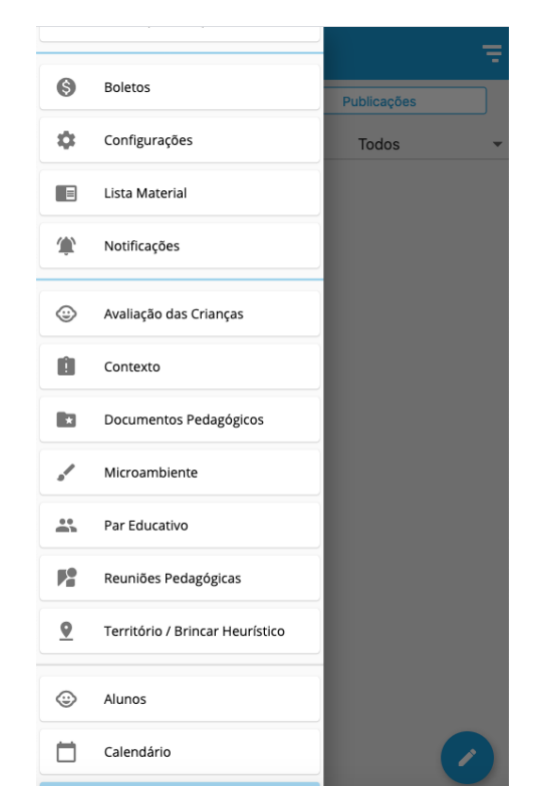

**Figura 20 – Menu com módulos pedagógicos Fonte: Autoria Própria (2020)**

#### 7.3.1 Avaliação

Um dos processos importantes e complexos da educação infantil é a avaliação das crianças. São avaliados aspectos subjetivos, baseados na observação do educador. Vários quesitos são observados durante o ano, em algumas turmas, chegam a ser aproximadamente sessenta quesitos, que devem ser observados, registrados e acompanhados. Para facilitar neste processo, o módulo de avaliação de crianças foi desenvolvido.

Neste módulo, ao selecionar a turma, a lista de crianças é carregada, como também, a lista para seleção da pergunta (quesito a ser avaliado). Após a seleção da pergunta, a lista de crianças é aberta com seleções para marcação de desenvolvimento e observações. Ao clicar no campo do nome da criança, o relatório com o progresso individual pode ser visualizado. Este relatório pode ser filtrado por data ou por quesito avaliado. As telas deste módulo podem ser visualizadas na Figura 22.

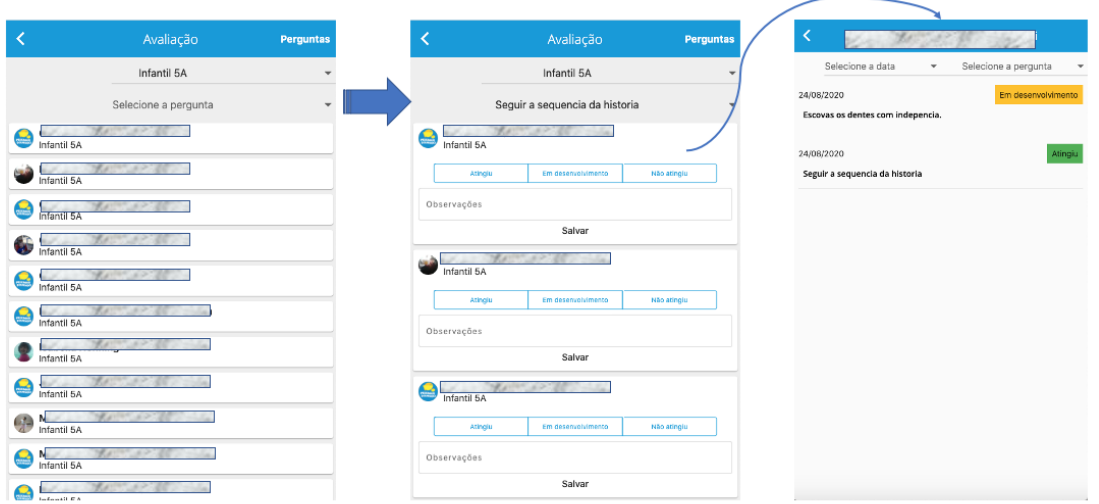

**Figura 21 – Módulo Avaliação das Crianças Fonte: Autoria Própria (2020)**

## 7.3.2 Contexto, Microambiente e território

Estes módulos são destinados ao planejamento de propostas pedagógicas, registros de observações e registros de observações pedagógicas das crianças durante a atividade. Os educadores podem visualizar as propostas desenvolvidas por outras turmas e outros anos, servindo também como um agregador de conhecimento pedagógico e inspiração nas novas proposta conforme a Figura 23.

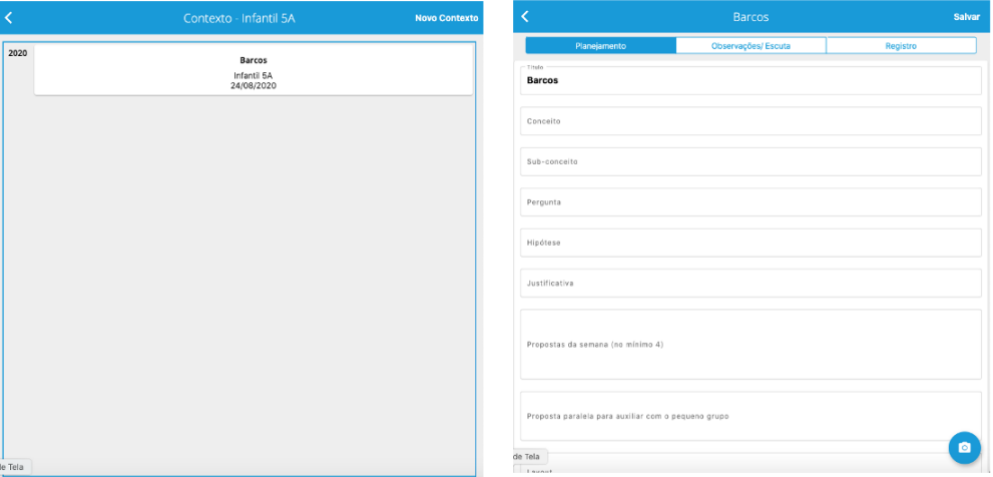

**Figura 22 – Módulo Contexto Fonte: Autoria Própria (2020)**

Este menu é destinado ao registro e documentação de discussões em formato de diálogos sobre algum assunto pedagógico. Desenvolvido em formato de *chat* para maior familiaridade dos usuários, cada conversa pode ser criada pela definição dos dois educadores e do assunto que será abordado conforme demonstra a Figura 24.

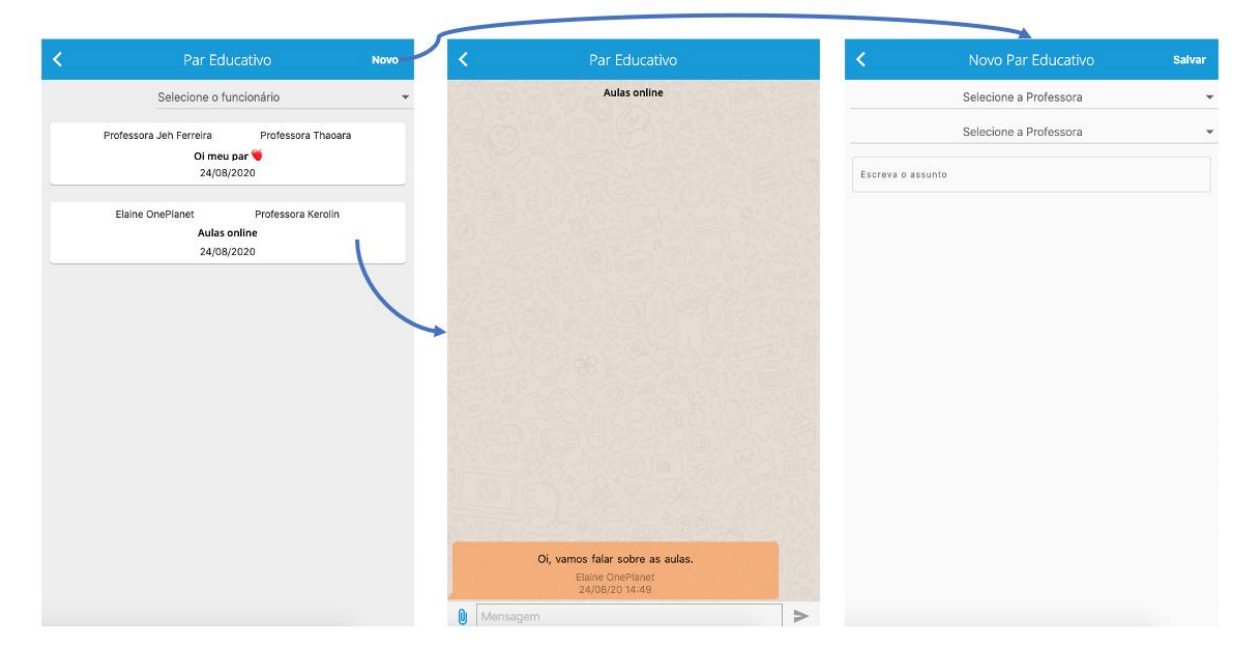

**Figura 23 – Módulo Par Educativo Fonte: Autoria Própria (2020)**

Diversas unidades da rede de oito escolas e mais de cinco mil alunos no mesmo sistema.

7.4.1 Capas do Mês

Por ser uma rede católica, na agenda de papel utilizada anteriormente, no início de cada mês, havia uma ilustração que trazia algum valor característico da rede. Ao optar pelo uso da agenda digital, a rede quis manter esta característica que destaca ainda mais a personalidade da agenda.

Por este motivo, ao entrar no aplicativo, é verificado se o usuário já visualizou a ilustração do mês corrente. Caso não tenha sido visualizada, a ilustração é exibida e o mês visualizado é salvo no usuário para posterior pesquisa.

Na figura 25 demonstra a programação que permite a utilização deste recurso e a Figura 26 a valorização da capa do mês.

```
void verificarvisualizacaocapames (DocumentSnapshot usuariob) {
if (usuariob['yisualizacao'] == null) {
  StorageReference storageReference =
       FirebaseStorage().ref().child('TelaInicio/' + 'capa.png');
  storageReference.getDownloadURL().then((value) async {
    setState(() {
      capa = value.toString();\rbrace );
  \rangle );
 } else if (!usuariob['visualizacao']
     .contains(Pesquisa().getMesTelaInicial())) {
   StorageReference storageReference = FirebaseStorage().ref().child(
       Nomes().telaInicioMes + Pesquisa().getMesTelaInicial() + '.png');
   storageReference.getDownloadURL().then((value) async {
     setState(() {
      capa = value.toString();\}):
     usuariob.reference.updateData({
       'visualizacao':
           FieldValue.arrayUnion([Pesquisa().getMesTelaInicial()])
    \rbrace );
  });
\}\mathcal{Y}
```
**Figura 24 – Código que verifica visualização da capa do mês Fonte: Autoria Própria (2020)**

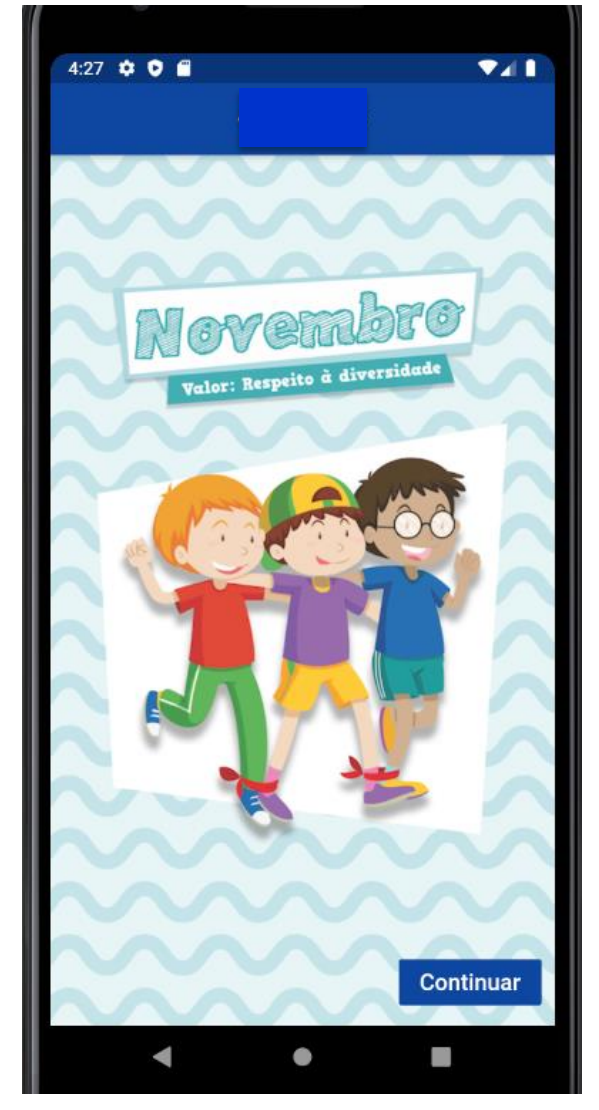

**Figura 25 – Visualização da Capa do Mês Fonte: Autoria Própria (2020)**

## 7.4.2 Único Aplicativo Personalizado Por Unidade

O aplicativo desenvolvido é utilizado por uma rede com oito escolas, porém cada unidade desejou manter a sua própria identidade visual e escolher as próprias funcionalidades presentes no aplicativo.

Desta forma, toda a interface interna do aplicativo é personalizada de acordo com os interesses da escola. Para isso, cada unidade deve ter campos para alterar os logotipos utilizados e também para configurar as funcionalidades desejadas.

Cada usuário deve ter um campo com a unidade correspondente para pesquisa ao banco de dados e atualização da interface.

Para o perfil administrador da unidade, foram criados painéis como apresentados nas Figuras 27 e 28 a seguir:

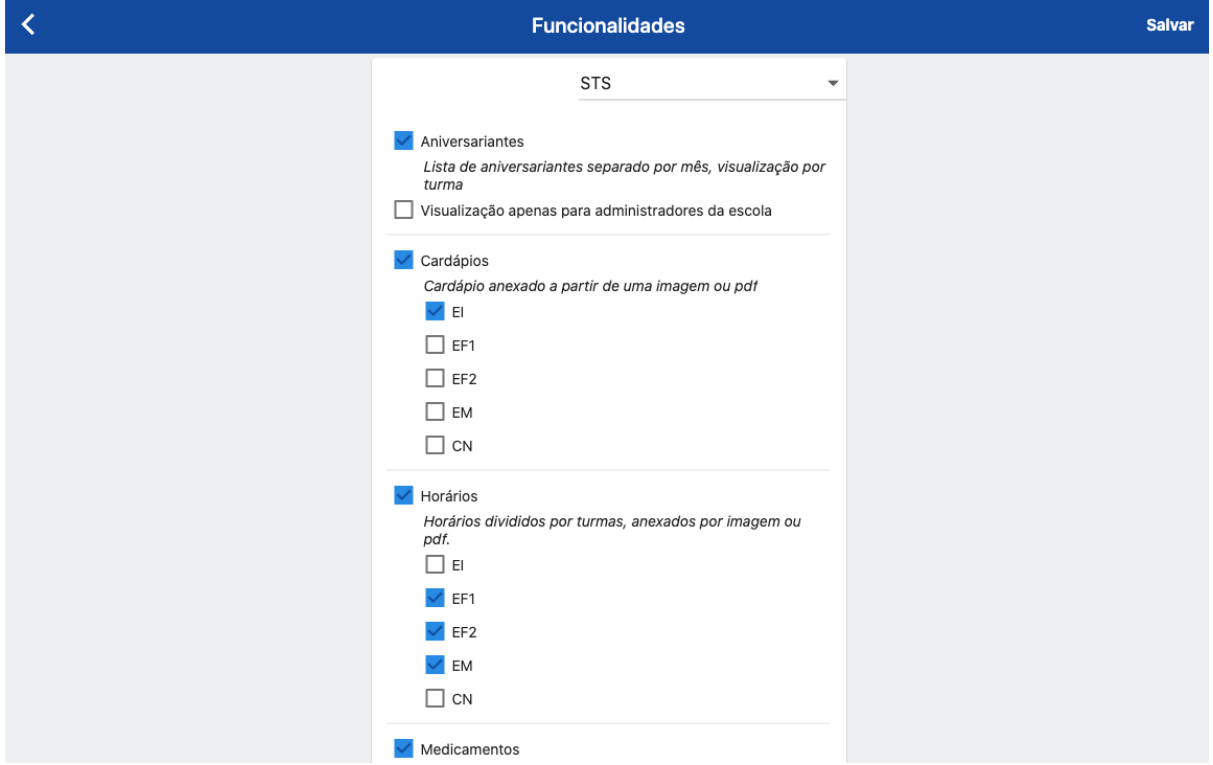

**Figura 26 – Painel para seleção de funcionalidades Fonte: Autoria Própria (2020)**

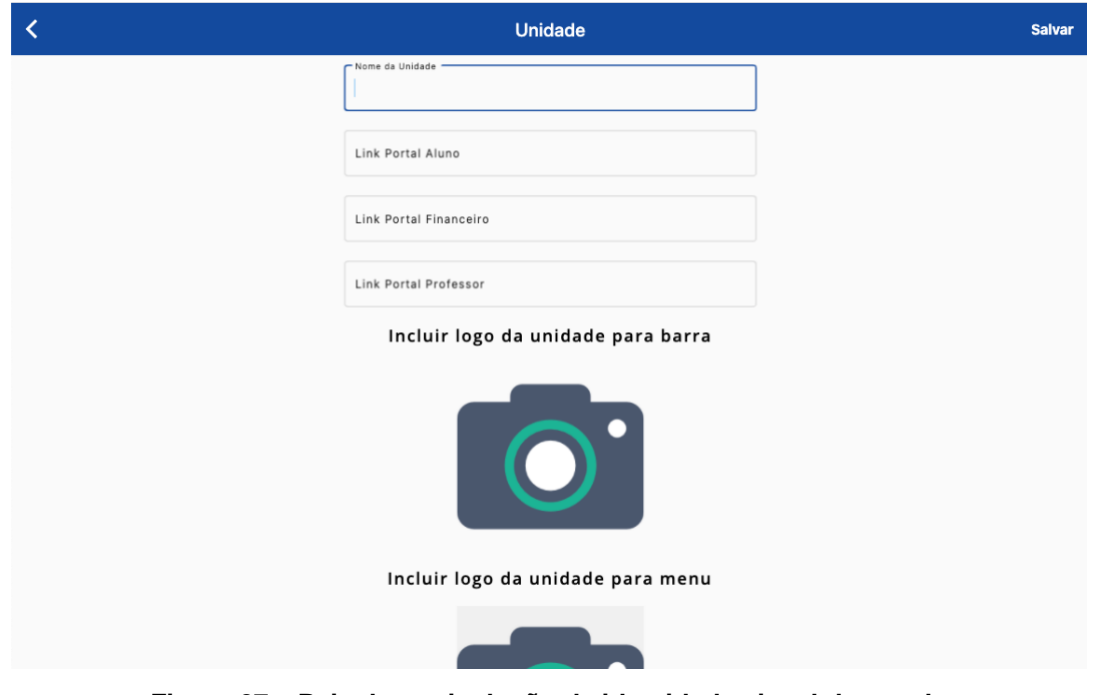

**Figura 27 – Painel para inclusão de identidade visual da escola Fonte: Autoria Própria (2020)**

7.4.3 Integração Com Sistema Acadêmico Existente

Como a rede contava com um sistema acadêmico já utilizado há anos, bem consolidado e confiável, optou-se por fazer a integração da agenda digital com este sistema. Desta forma, as informações sobre os alunos, responsáveis e turmas vieram da integração com este sistema.

As funções foram escritas em Typescript e foram hospedadas no Firebase Functions. Através de uma requisição HTTPS, com as chamadas vindas do Sistema Acadêmico, os dados são compartilhados.

Para a integração completa, foram desenvolvidas as funções apresentadas no Quadro 4:

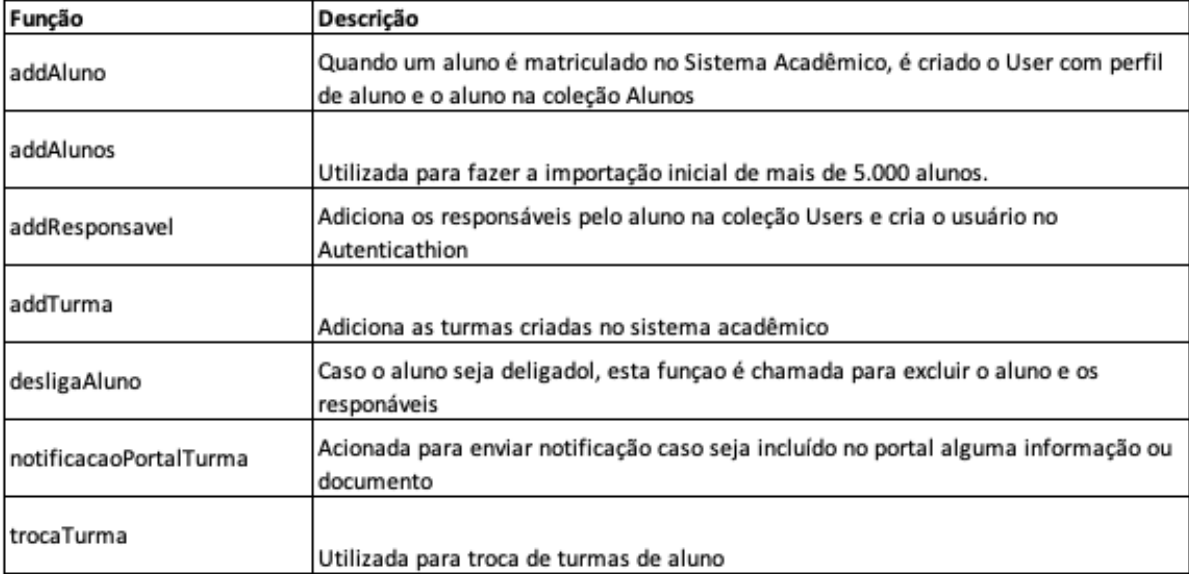

**Quadro 4 - Funções de integração Fonte: Autoria Própria (2020)**

#### **8 UTILIZAÇÃO DO SOFTWARE COMO PARTE DO PROTOCOLO DE SEGURANÇA DURANTE A PANDEMIA DE COVID-19**

Neste ano de 2020, ocorreu a pandemia de COVID-19 e as escolas na maior parte do Brasil ficaram fechadas de março a outubro. Neste período, o sistema desenvolvido teve um papel importante e foi bastante utilizado em dois momentos distintos como descrito a seguir.

#### 8.1 ESCOLAS FECHADAS

Durante o período que as escolas ficaram temporariamente fechadas tornouse evidente a necessidade de intensificar a comunicação de forma virtual. Para manter o contato entre a escola e as crianças, por meio de suas famílias, foram utilizadas as funcionalidades de envio de vídeos, de atividades em PDF, de informativos e agendamento de encontros virtuais.

Além disso, o aplicativo foi adaptado para permitir o compartilhamento de fotos nos recados entre família e professores. Desta forma, a família recebia a atividade, efetuava o registro e o professor conseguia acompanhar o desenvolvimento da criança.

#### 8. 2 PROTOCOLO DE SEGURANÇA NO RETORNO

Quando as escolas começaram a preparação para a reabertura e retorno às aulas, o aplicativo foi importante para aplicação do protocolo de segurança.

Cada escola adotou o seu próprio protocolo de segurança, mas o *software* foi utilizado para compartilhar informações para as famílias sobre procedimentos no retorno. Além disso, foram incluídas algumas funcionalidades solicitadas, como por exemplo, controle e registro de temperatura para monitoramento e posterior comprovação para garantia da saúde das crianças.

Outra funcionalidade adicionada foi a tela de ciência e registro de temperatura pelas famílias antes de enviar a criança à escola. Ao acessar o aplicativo, pela primeira vez no dia, é apresentado um texto para conscientizar os pais de que a criança estaria apta para ir à escola caso não apresente sintomas ou contato com pessoas que apresentaram indícios de estar com a COVID-19 conforme a Figura 29.

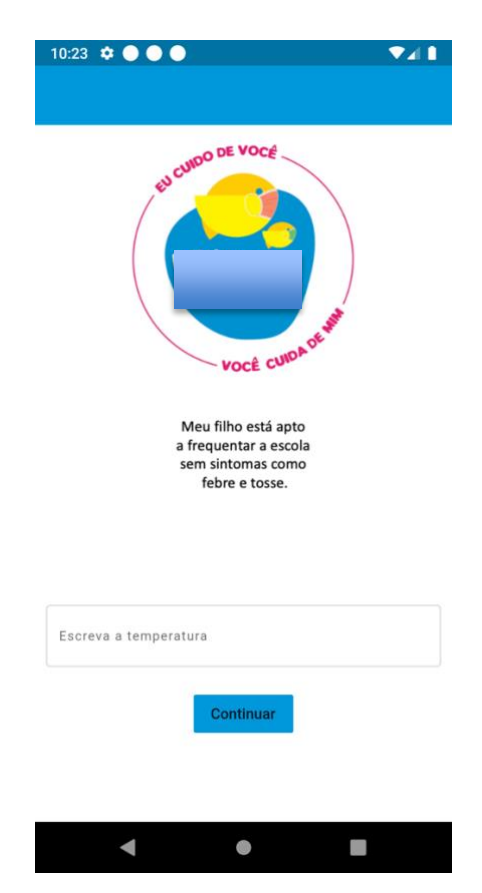

**Figura 28 - Visualização da tela dos responsáveis ao entrar no aplicativo Fonte: Autoria Própria (2020)**

### **9 CONCLUSÕES**

Para o desenvolvimento do software proposto analisamos as necessidades dos educadores e assim levantamos os principais requisitos. Através dos quatro estudos de caso, foram notadas muitas similaridades entre as escolas e isso possibilitou o aproveitamento dos menus para atender as demandas e sugestões de cada uma delas.

O software foi desenvolvido conforme os requisitos, com entregas parciais para validação pelos educadores e instituições. Havia sido previsto entregas parciais semanais, porém, percebemos que este período não era suficiente para realizar as entregas e então o prazo foi estendido para 15 a 20 dias.

Todas as sugestões dos usuários foram analisadas e o modelo e interface do software refletem as suas expectativas. Analisamos também, as dificuldades na utilização do software e fizemos as adequações. Uma das limitações que foi adaptada, foi a utilização em local sem internet através do armazenamento de dados na memória do aparelho, com posterior sincronização com o banco de dados.

Os relatos coletados dos usuários indicam que o *software* construído é uma boa ferramenta para gestão administrativa, pedagógica e de comunicação para escolas de educação infantil. Durante este trabalho, tivemos muitos aprendizados.

Durante o desenvolvimento deste projeto, houve a pandemia de COVID-19. Este novo cenário impediu a avaliação do uso do módulo pedagógico, pois as crianças não foram a escola e com isto não houveram avaliações. Embora este módulo não tenha sido validado pelo uso aplicado, foi realizada validação de maneira conceitual.

A ferramenta desenvolvida tem mostrado comprovado potencial de auxílio nas atividades diárias dos educadores, trazendo maior agilidade, racionalização de recursos, organização de dados e formação de base de conhecimento. Por outro lado, o *software* também permite o acompanhamento do desenvolvimento da criança na escola pela família.

Com o término da pandemia, a etapa de validação e aprimoramento do módulo pedagógico poderá ser concluída. Desta forma, será possível disponibilizar plenamente o aplicativo, para que o mesmo continue a contribuir com aqueles que se dedicam a nobre missão de cuidar e educar crianças.

## **REFERÊNCIAS**

BECK, K. et al. **Manifesto para o desenvolvimento ágil de software**. [S.l.:s.n.], 2001. Disponível em: <http://www.manifestoagil.com.br/>. Acesso em: nov. 2020.

BRASIL. Lei nº 9.394, de 20 de dezembro de 1996. **Lei de Diretrizes e Bases da Educação** (LDB).

BRASIL. Lei nº 13.709, de 14 de agosto de 2018. **Lei Geral de Proteção de Dados Pessoais** (LGPD). Redação dada pela Lei nº 13.853, de 2019. Brasília, DF: Senado Federal, 2018.

[Constituição (1988)]. **Constituição da República Federativa do Brasil**: promulgada em 5 de outubro de 1988. 4. ed.

**Documentação do Flutter**. Disponível em: < https://flutter.dev/>. Acesso em: nov. 2020.

ISO/IEC/IEEE **International Standard - Systems and software engineering Vocabulary.** ISO/IEC/IEEE 24765:2010(E), p. 1–418, Dec 2010.

PREECE, J.; ROGERS, I.; SHARP, H. **Design de Interação: Além da Interação Humano Computador.** Porto Alegre: Bookman, 2013.

PRIKLADNICKI, Rafael; WILLI, Renato; MILANI, Fabiano. **Métodos ágeis para desenvolvimento de software**. Porto Alegre: Bookman, 2014.

SANTOS, A. P. **Aplicação de práticas de usabilidade ágil em software livre**. 2012. Dissertação de Mestrado (Ciência da Computação) – Instituto de Matemática e Estatística, Universidade de São Paulo. São Paulo.

**APÊNDICE A -** Princípios Métodos Ágeis

## PRINCÍPIOS DOS MÉTODOS ÁGEIS

1. Nossa maior prioridade é satisfazer ao cliente com entregas contínua e adiantada de *software* com valor agregado.

2. Mudanças nos requisitos são bem-vindas, mesmo tardiamente no desenvolvimento. Os processos ágeis tiram vantagem das mudanças, visando à vantagem competitiva para o cliente.

3. Entregar frequentemente *software* funcionando, de poucas semanas a poucos meses, com preferência à menor escala de tempo.

4. Pessoas de negócio e desenvolvedores devem trabalhar diariamente em conjunto por todo o projeto.

5. Construa projetos em torno de indivíduos motivados. Dê a eles o ambiente e o suporte necessários e confie neles para realizar o trabalho.

6. O método mais eficiente e eficaz de transmitir informação para a equipe e entre a equipe de desenvolvimento é a conversa frente a frente.

7. *Software* funcional é a medida primária de progresso.

8. Os processos ágeis promovem desenvolvimento sustentável. Os patrocinadores, desenvolvedores e usuários devem ser capazes de manter um ritmo constante sempre.

9. Contínua atenção à excelência técnica e bom design aumenta a agilidade.

10. Simplicidade – a arte de maximizar a quantidade de trabalho não realizado – é essencial.

11. As melhores arquiteturas, requisitos e design emergem de times autoorganizáveis.

12. Em intervalos regulares, o time reflete sobre como se tornar mais eficaz e então refina e ajusta seu comportamento de acordo.

**APÊNDICE B -** Manual do Usuário

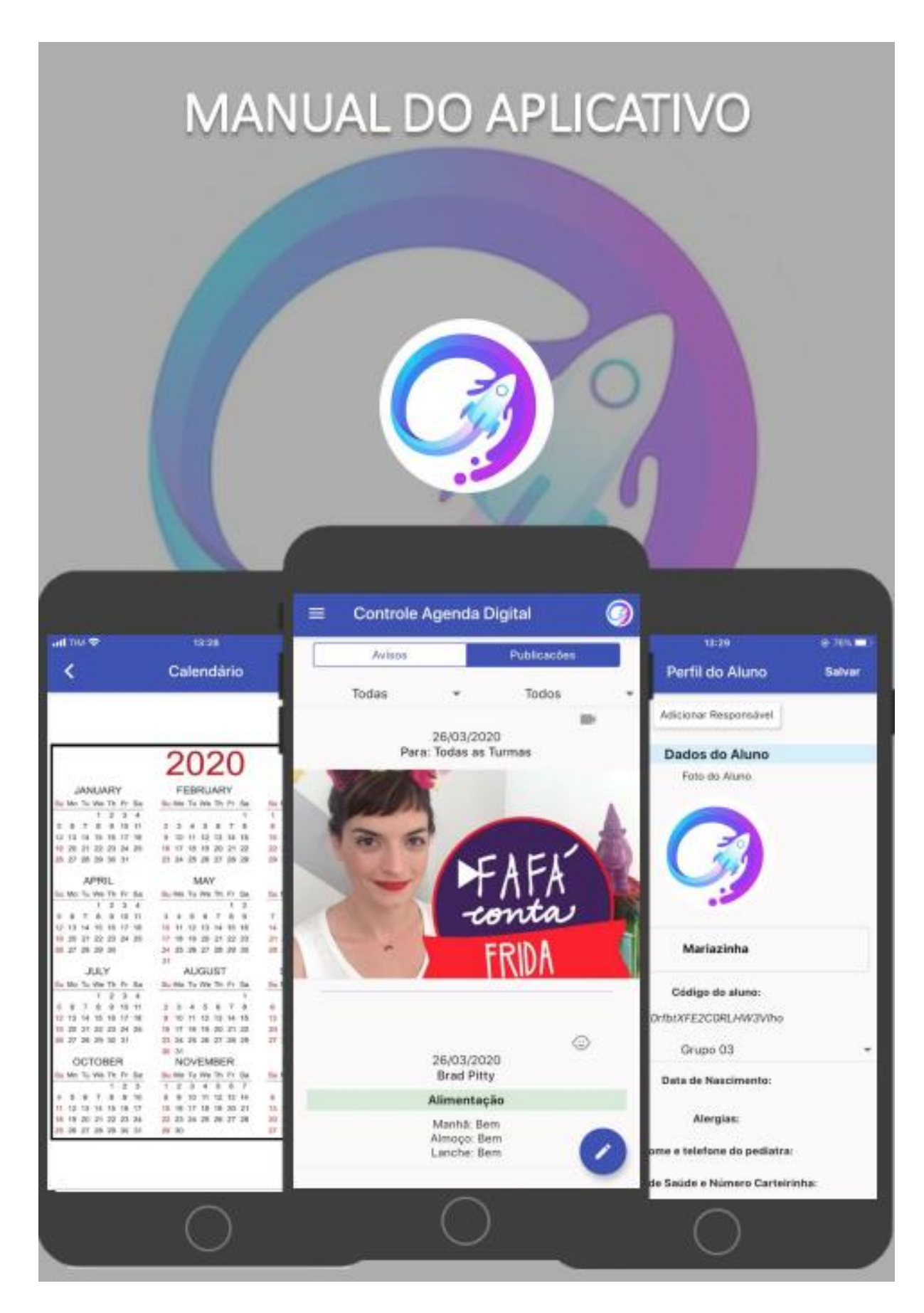

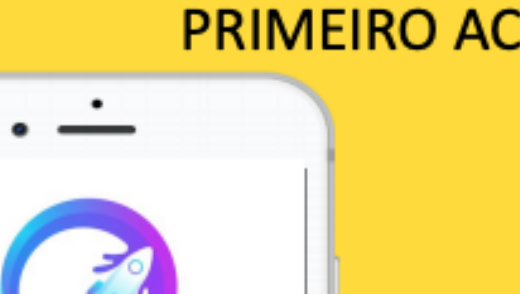

## **Login Individual**

ESSO

Cada aluno pode ter mais de um responsável no aplicativo, porém o login deve ser individual a partir do email escolhido.

Para o primeiro acesso, você receberá um e-mail para definição da senha. Após definição da senha, digite seu email e senha.

## **TELA INICIAL**

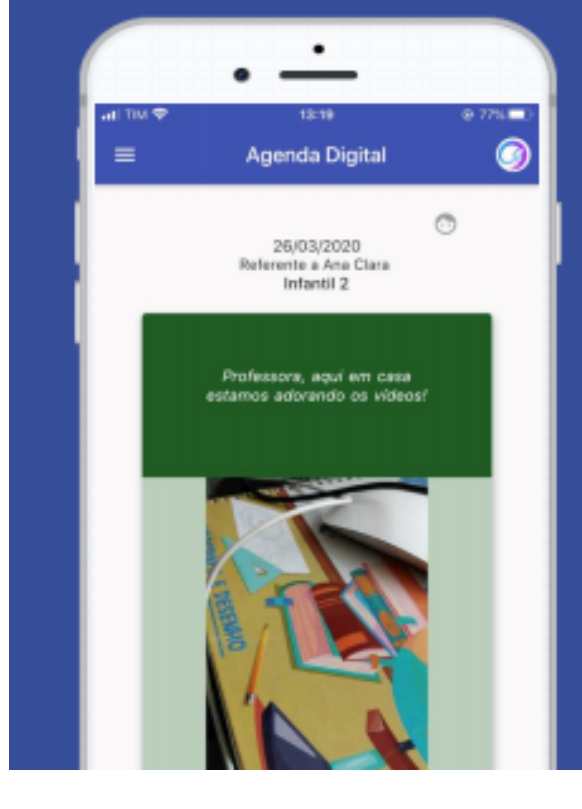

LOGIN

Redefinir a serita

 $0 - 79 + 1$ 

senta

É **importante** muito  $\bullet$ diário acompanhamento do aplicativo para manter-se informado.

Na tela inicial são encontradas as fotos atividades da escola, vídeos, e. informativos, informações sobre como a criança passou o dia, enquetes e os recados que os pais podem enviar à professora.

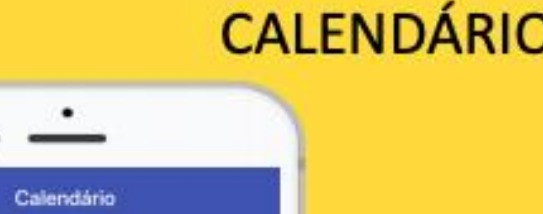

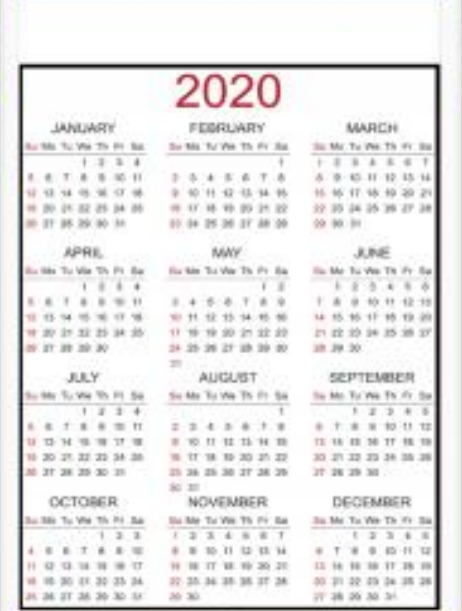

 $\mathbf{C}^{\mathcal{A}}$ 

Fique informado sobre as datas importantes e eventos da escola.

# **CARDÁPIO**

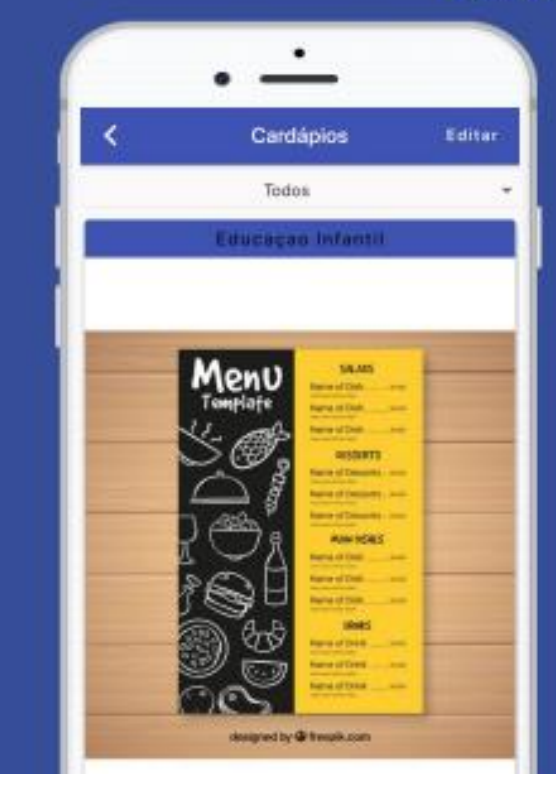

Nesta área é possível verificar as<br>opções de cardápio do mês para todas as turmas.

# **DIÁRIOS**

6

## ⊕ 26/03/2020<br>Brad Pitty Alimentação Manhã: Bem<br>Almoço: Bem<br>Lanche: Bem

٠

۰

Controle Agenda Digital

### Informações sobre o dia do seu filho

Informações sobre alimentação, sono, e saúde em geral.

## **ENQUETES**

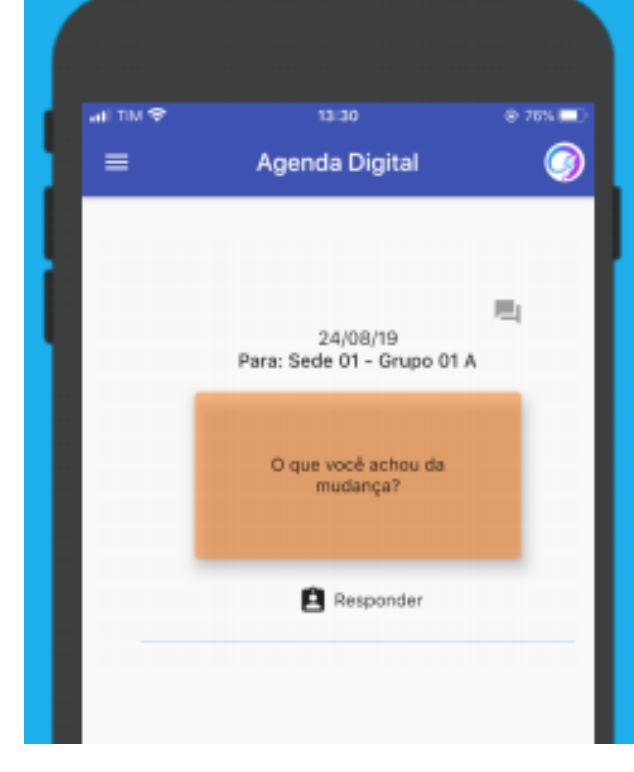

Aqui, desejamos saber sua opinião sobre algum tema, participação em eventos ou autorizações.
## **FOTOS E ATIVIDADES**

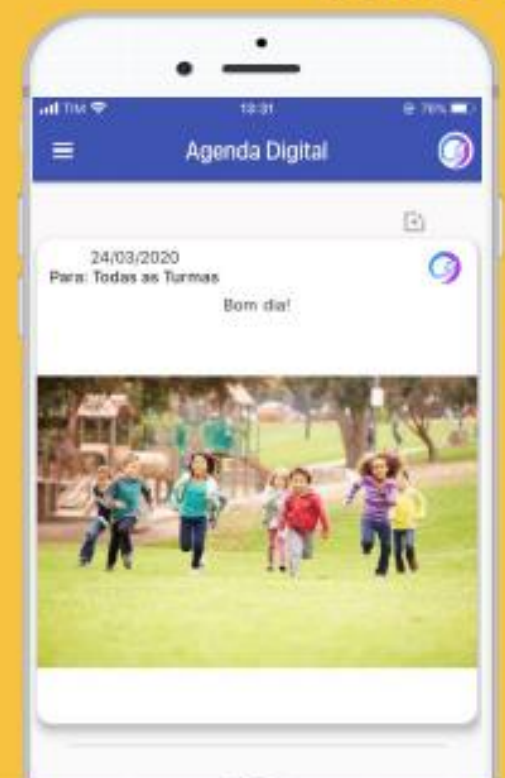

Aqui compartilhamos um pouco do dia-a-dia das crianças.

As postagens serão semanais, e o uso de imagem é interno do aplicativo.

# **INFORMAÇÕES PARA ESCOLA**

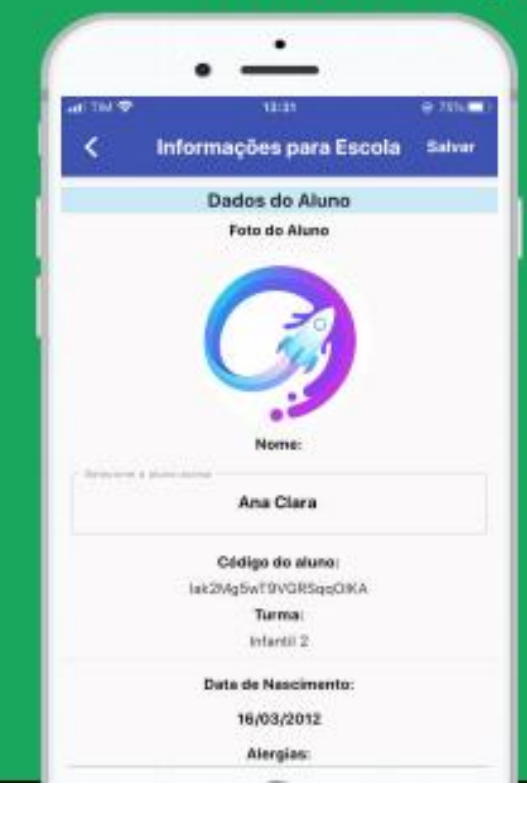

É muito importante o preenchimento e atualização das informações da criança e responsáveis.

Por isto, preencha todas as informações.

# **VÍDEOS**

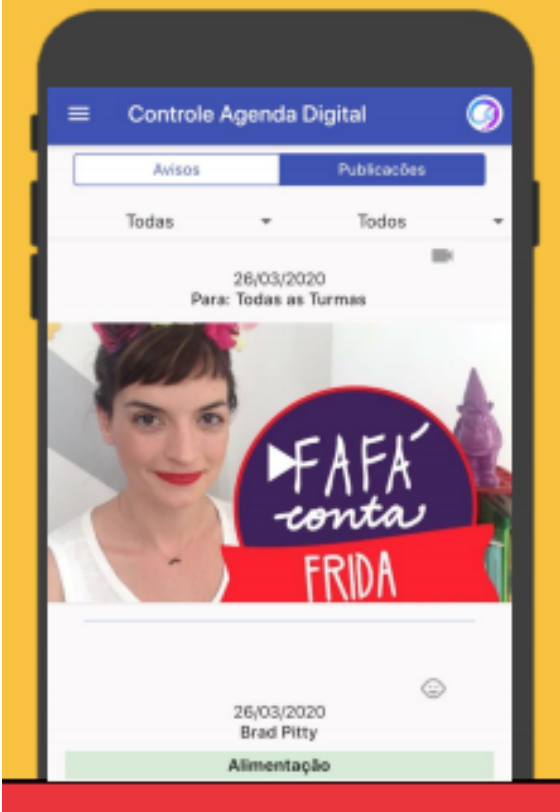

Compartilhe vídeos do YouTube que podem ser visualizados dentro do aplicativo.

## **MEDICAMENTOS**

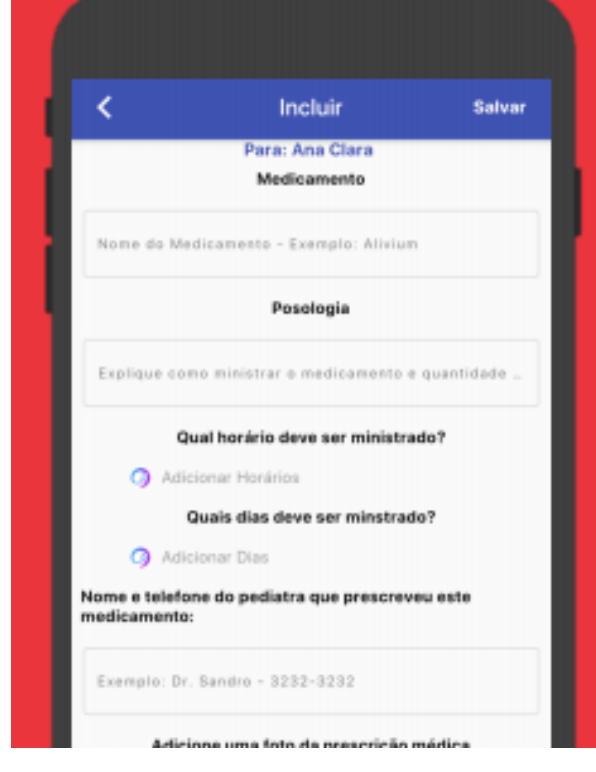

#### Para incluir remédios a ministrar

Primeiro fotografe a prescrição médica e inclua todas as informações solicitadas.

Os medicamentos a ministrar serão organizados por horário e exibidos na tela inicial para a escola.

### **MENSAGENS**

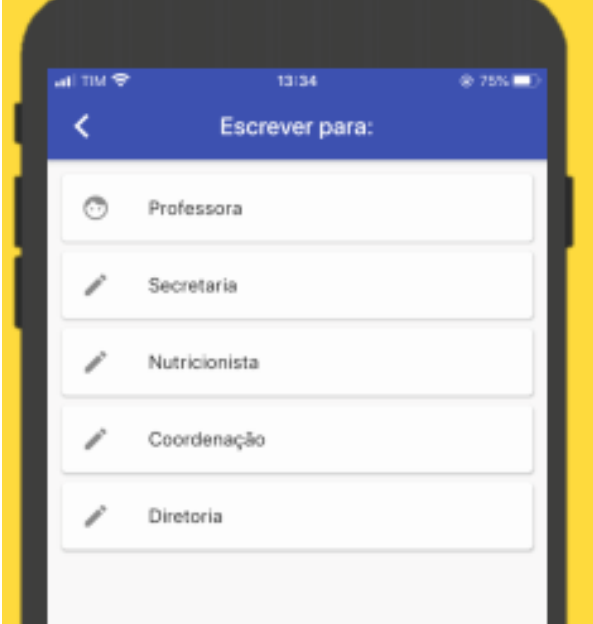

Esta área é um canal de comunicação direto com a escola. Nela é possível enviar mensagens para o setor desejado.

O horário de funcionamento do aplicativo é de segunda a sexta-feira das 07h30 às 19h00.

As mensagens enviadas podem não ser visualizadas instantaneamente, caso haja alguma urgência, os responsáveis devem ligar para a escola.

### **MENSAGEM PARA PROFESSORA**

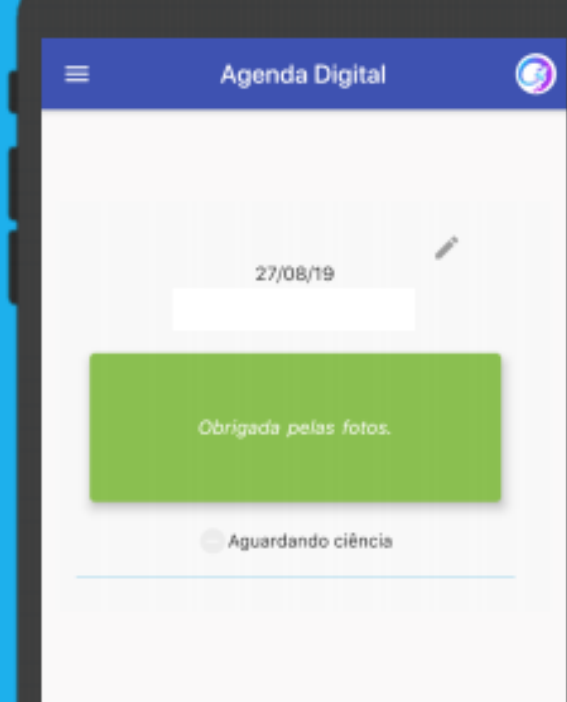

Ao incluir mensagem para professora, a mesma é exibida na tela inicial e receberá a ciência e/ou resposta da professora.

Lembramos que a prioridade do atendimento é para as crianças, portanto, poderá haver demora para o retorno.

Avisamos que a professora terá acesso ao aplicativo apenas em seu expediente de trabalho.

**APÊNDICE C -** Exemplo Política de Privacidade

### App Agenda Franciscana - Rede SCALIFRA-ZN Política de Privacidade

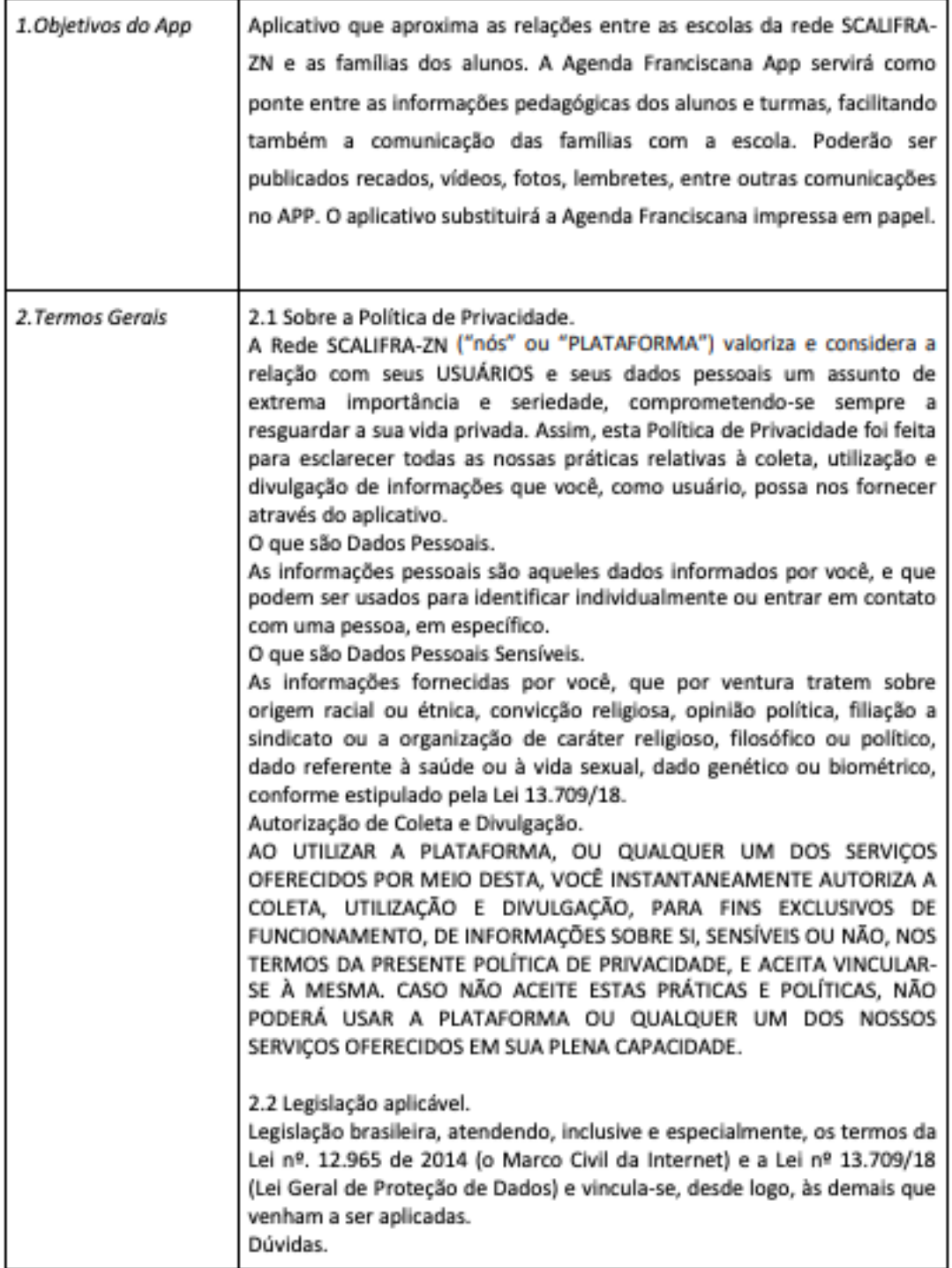

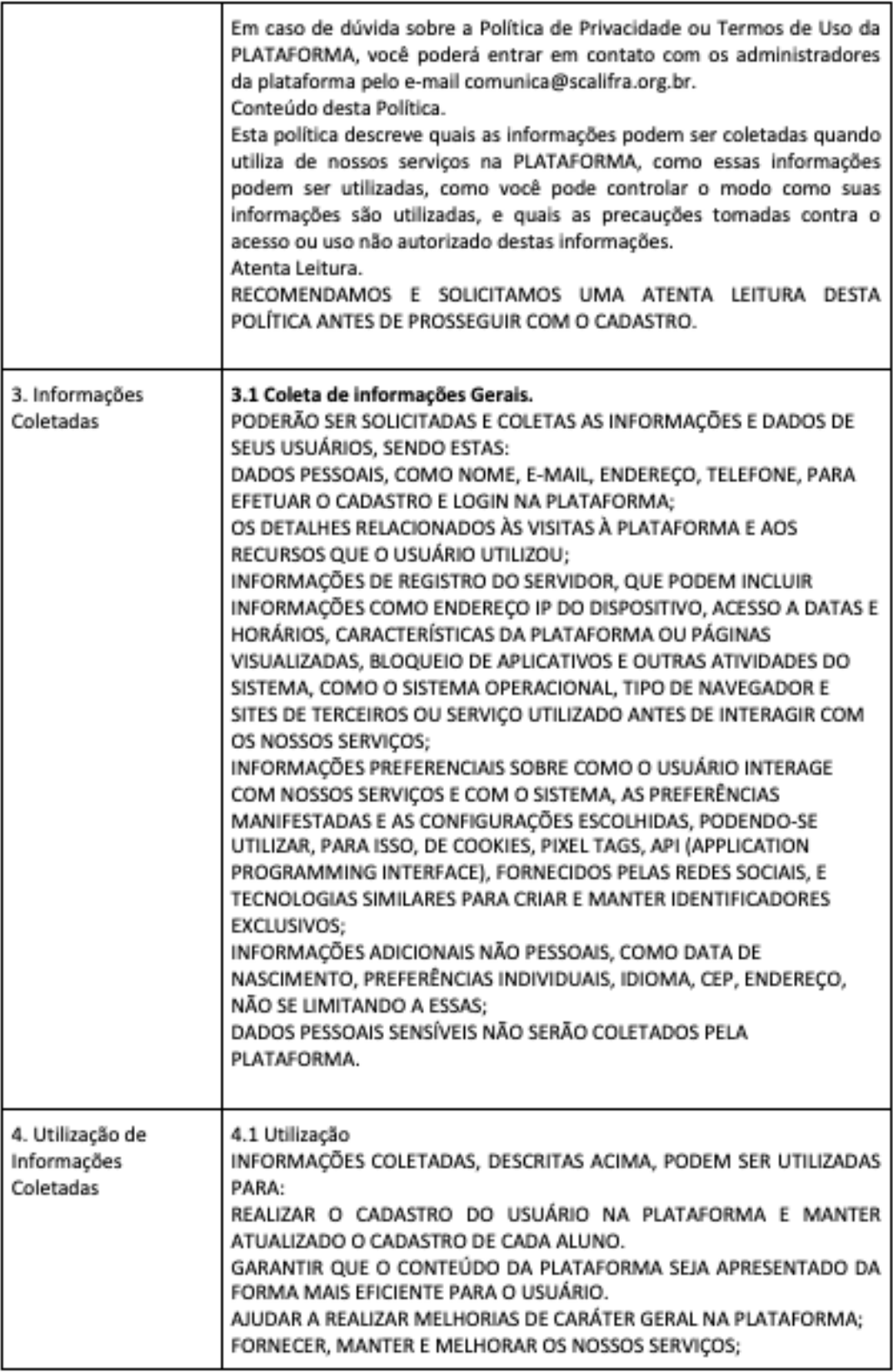

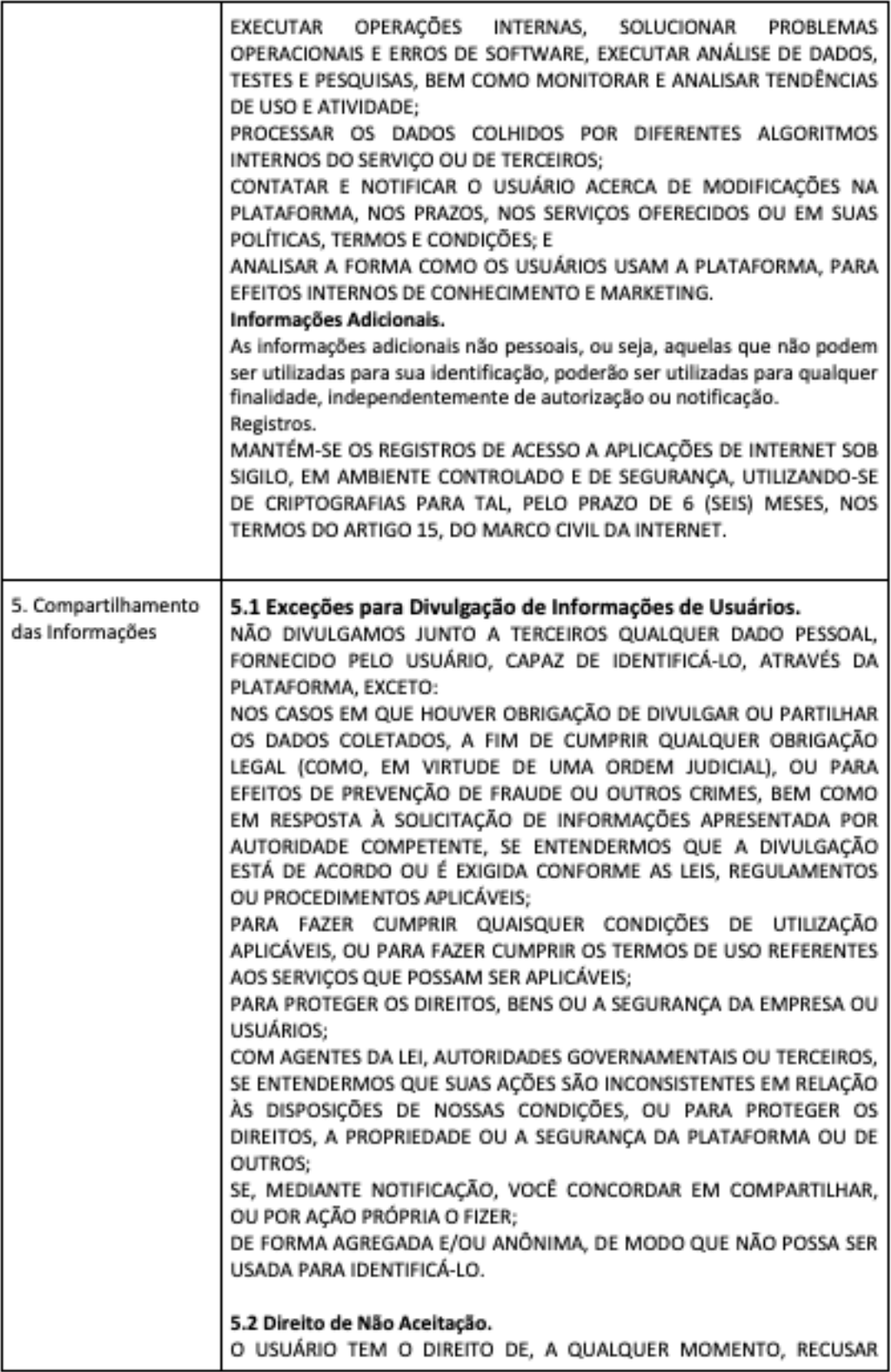

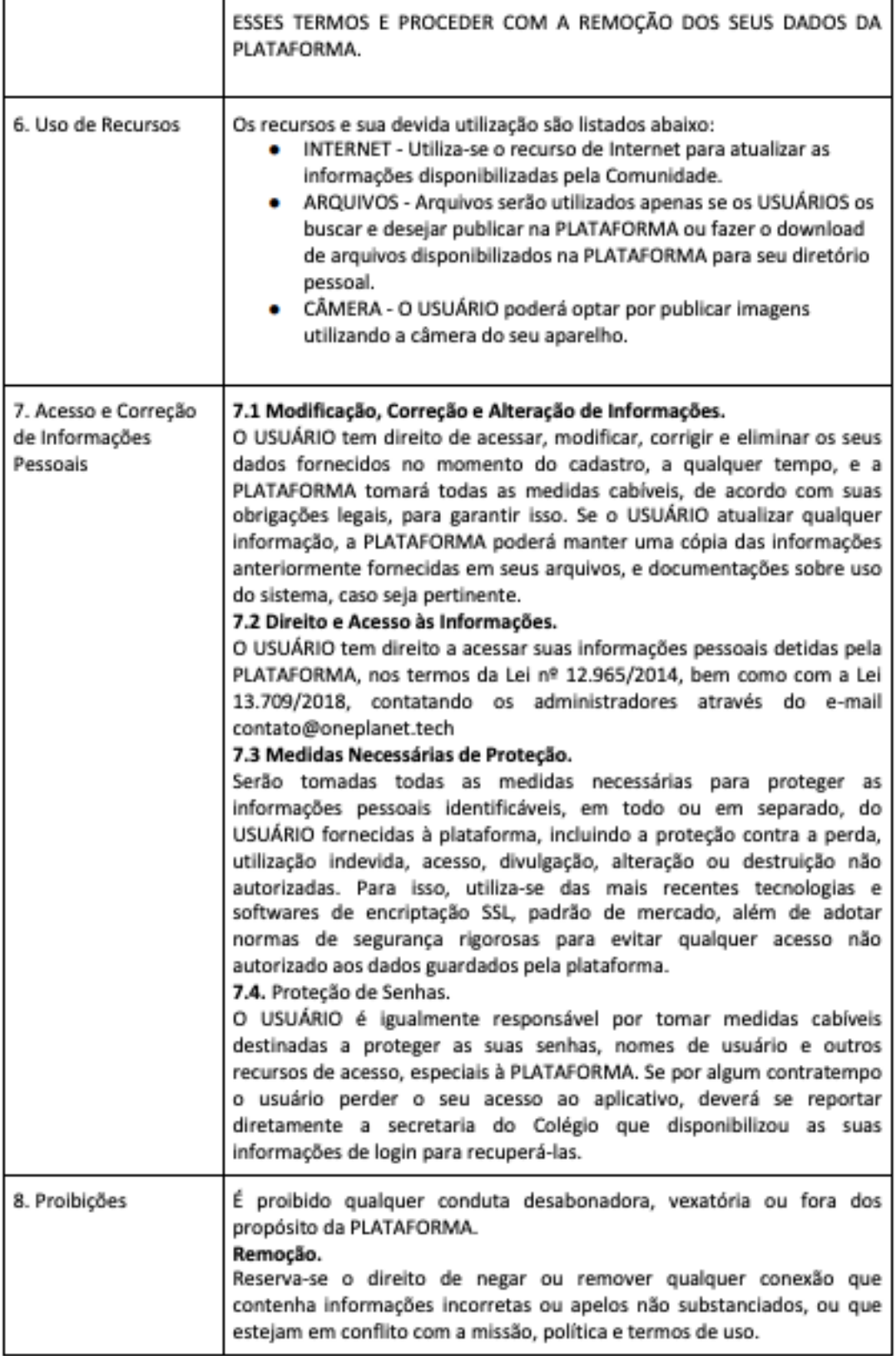

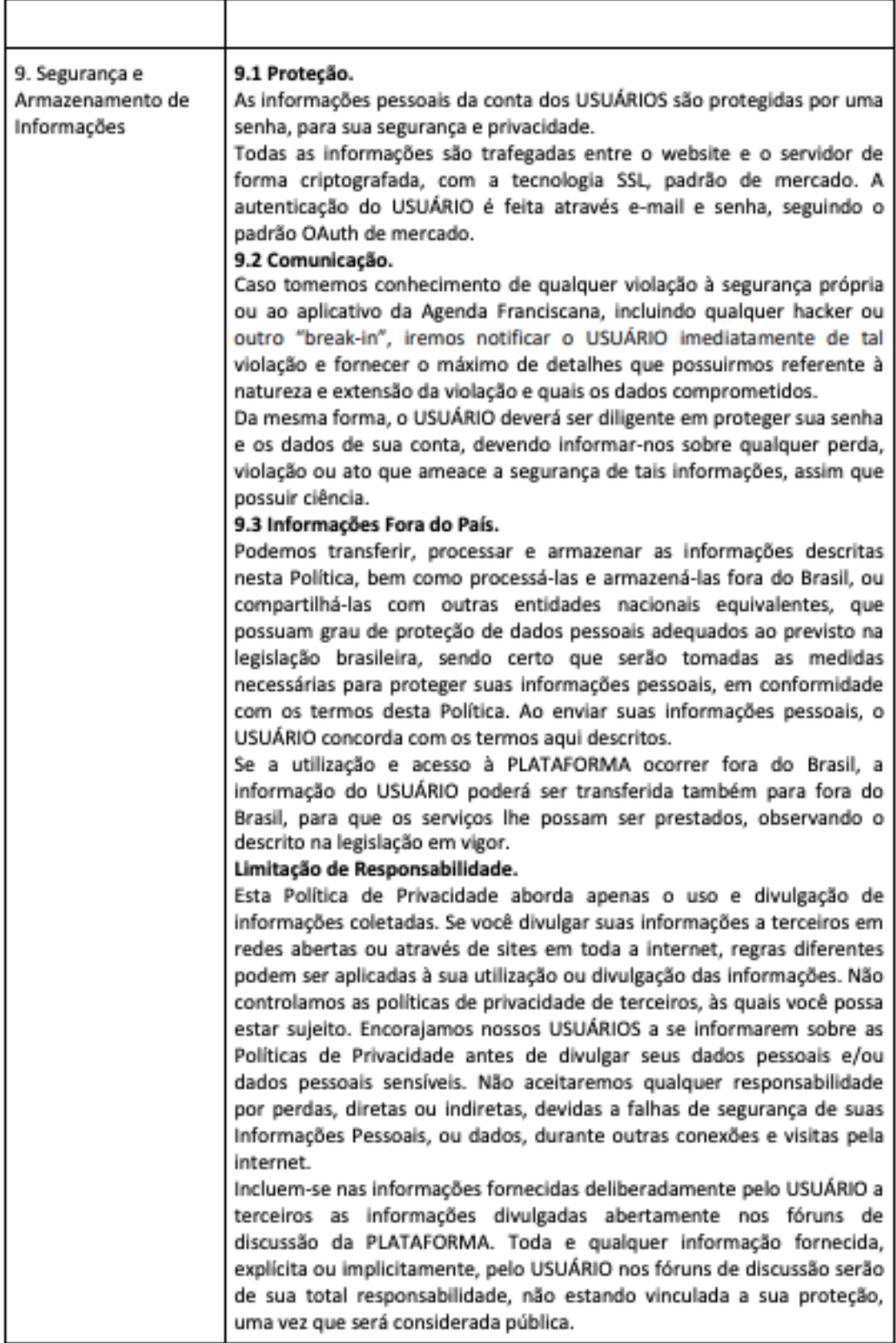

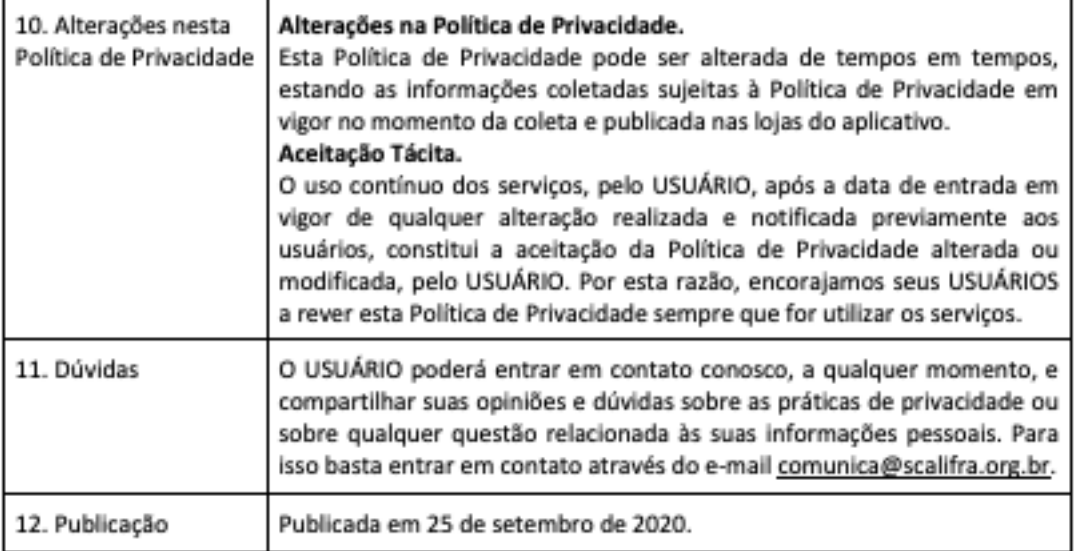